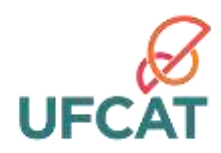

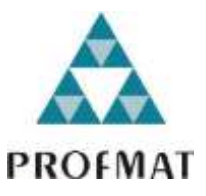

# UNIVERSIDADE FEDERAL DE CATALÃO INSTITUTO DE MATEMÁTICA E TECNOLOGIA PROGRAMA DE MESTRADO PROFISSIONAL EM MATEMÁTICA EM REDE NACIONAL

PÉRICLES DOS ANJOS CARDOSO

# **USO DOS APLICATIVOS ONENOTE, PADLET E KAHOOT NA ELABORAÇÃO E USO DE ITENS NA EDUCAÇÃO MATEMÁTICA**

CATALÃO 2022

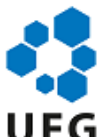

#### UNIVERSIDADE FEDERAL DE GOIÁS UNIDADE ACADÊMICA ESPECIAL DE MATEMÁTICA E TECNOLOGIA

## **TERMO DE CIÊNCIA E DE AUTORIZAÇÃO (TECA) PARA DISPONIBILIZAR VERSÕES ELETRÔNICAS DE TESES**

#### **E DISSERTAÇÕES NA BIBLIOTECA DIGITAL DA UFG**

Na qualidade de titular dos direitos de autor, autorizo a Universidade Federal de Goiás (UFG) a disponibilizar, gratuitamente, por meio da Biblioteca Digital de Teses e Dissertações (BDTD/UFG), regulamentada pela Resolução CEPEC nº 832/2007, sem ressarcimento dos direitos autorais, de acordo com a [Lei 9.610/98,](http://www.planalto.gov.br/ccivil_03/leis/l9610.htm) o documento conforme permissões assinaladas abaixo, para fins de leitura, impressão e/ou download, a título de divulgação da produção científica brasileira, a partir desta data.

O conteúdo das Teses e Dissertações disponibilizado na BDTD/UFG é de responsabilidade exclusiva do autor. Ao encaminhar o produto final, o autor(a) e o(a) orientador(a) firmam o compromisso de que o trabalho não contém nenhuma violação de quaisquer direitos autorais ou outro direito de terceiros.

#### **1. Identificação do material bibliográfico**

[ X ] Dissertação [ ] Tese

#### **2. Nome completo do autor**

#### **Péricles dos Anjos Cardoso**

#### **3. Título do trabalho**

*GUIA PRÁTICO DO USO DOS APLICATIVOS ONENOTE, PADLET E KAHOOT NA ELABORAÇÃO E USO DE ITENS NA EDUCAÇÃO MATEMÁTICA*

#### **4. Informações de acesso ao documento (este campo deve ser preenchido pelo orientador)**

Concorda com a liberação total do documento  $[X]$  SIM  $[ ]$  NÃO<sup>1</sup>

**[1]** Neste caso o documento será embargado por até um ano a partir da data de defesa. Após esse período, a possível disponibilização ocorrerá apenas mediante:

**a)** consulta ao(à) autor(a) e ao(à) orientador(a);

**b)** novo Termo de Ciência e de Autorização (TECA) assinado e inserido no arquivo da tese ou dissertação.

O documento não será disponibilizado durante o período de embargo.

Casos de embargo:

**-** Solicitação de registro de patente;

**-** Submissão de artigo em revista científica;

**-** Publicação como capítulo de livro;

**-** Publicação da dissertação/tese em livro.

**Obs. Este termo deverá ser assinado no SEI pelo orientador e pelo autor.**

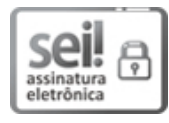

Documento assinado eletronicamente por **PÉRICLES DOS ANJOS CARDOSO**, **Discente**, em 06/06/2022, às 08:11, conforme horário oficial de Brasília, com [fundamento](http://www.planalto.gov.br/ccivil_03/_Ato2019-2022/2020/Decreto/D10543.htm) no § 3º do art. 4º do Decreto nº 10.543, de 13 de novembro de 2020.

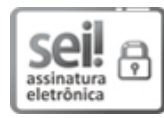

Documento assinado eletronicamente por **Porfirio Azevedo Dos Santos Junior**, **Professor do Magistério Superior**, em [06/06/2022,](http://www.planalto.gov.br/ccivil_03/_Ato2019-2022/2020/Decreto/D10543.htm) às 09:46, conforme horário oficial de Brasília, com fundamento no § 3º do art. 4º do Decreto nº 10.543, de 13 de novembro de 2020.

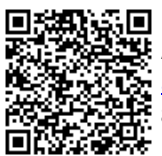

A autenticidade deste documento pode ser conferida no site https://sei.ufg.br/sei/controlador\_externo.php? [acao=documento\\_conferir&id\\_orgao\\_acesso\\_externo=0,](https://sei.ufg.br/sei/controlador_externo.php?acao=documento_conferir&id_orgao_acesso_externo=0) informando o código verificador **2957319** e o código CRC **8490CFF6**.

# PÉRICLES DOS ANJOS CARDOSO

# **USO DOS APLICATIVOS ONENOTE, PADLET E KAHOOT NA ELABORAÇÃO E USO DE ITENS NA EDUCAÇÃO MATEMÁTICA**

Dissertação apresentada ao Programa de Mestrado Profissional em Matemática em Rede Nacional, do Instituto de Matemática e Tecnologia, da Universidade Federal de Catalão, como requisito para obtenção do título de Mestre em Ensino de Matemática. Área de concentração: Ensino de Matemática.

Orientador: Professor Doutor Porfirio Azevedo dos Santos Junior

Ficha de identificação da obra elaborada pelo bibliotecário-documentalista Marcio Luiz Fernandes Barbosa CRB 1/3161.

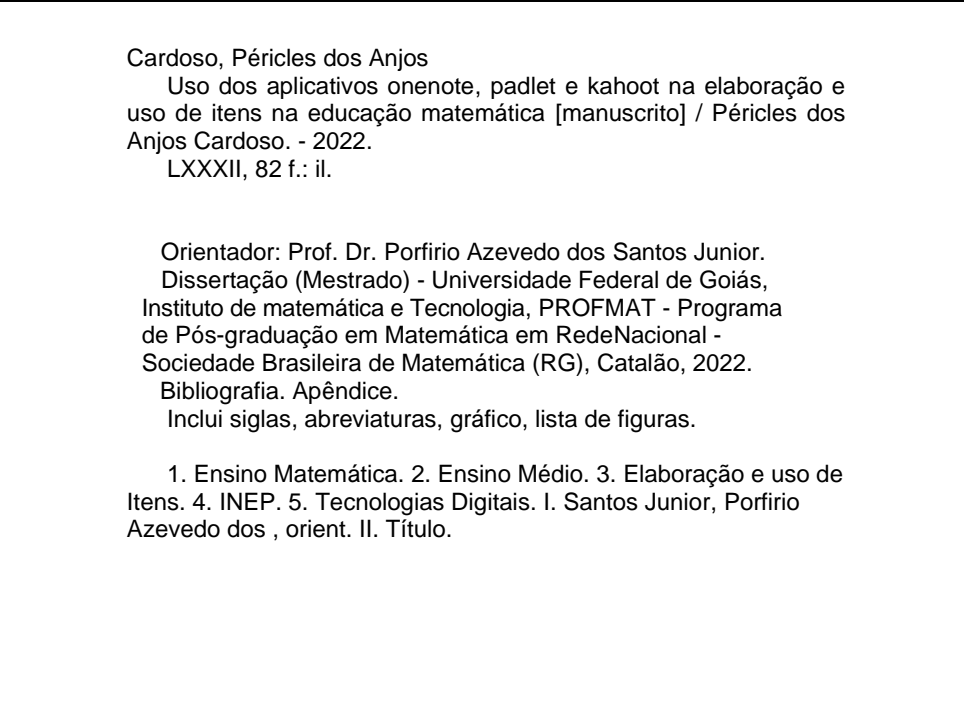

CDU 51:37.02

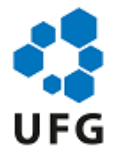

### UNIVERSIDADE FEDERAL DE GOIÁS

## UNIDADE ACADÊMICA ESPECIAL DE MATEMÁTICA E TECNOLOGIA

## **ATA DE DEFESA DE DISSERTAÇÃO**

Ata nº 31 da sessão de Defesa de Dissertação de **Péricles dos Anjos Cardoso**, que confere o título de Mestre(a) em **Matemática,** na área de concentração em **Ensino de Matemática**

**Aos trinta e um dias do mês de maio de dois mil e vinte e dois**, às **dezenove horas**, por Webconferência via sistema Google Meet (https://meet.google.com/jfs-xrqh-mxp), reuniram-se os componentes da banca examinadora, docentes **Dr. Porfírio Azevedo dos Santos Junior (UFCAT), orientador, Dra. Élida Alves da Silva (UFCAT) e Dr. Deive Barbosa Alves (UFT),** para, em sessão pública realizada na Sala Virtual do Google Meet, procederem a avaliação da Dissertação intitulada *"GUIA PRÁTICO DO USO DOS APLICATIVOS ONENOTE, PADLET E KAHOOT NA ELABORAÇÃO E USO DE ITENS NA EDUCAÇÃO MATEMÁTICA"*, de autoria de **Péricles dos Anjos Cardoso**, discente do Programa de Mestrado Profissional em Matemática em Rede Nacional (PROFMAT) da UFCAT. A sessão foi aberta pelo(a) presidente, que fez a apresentação formal dos membros da banca. Em seguida, a palavra foi concedida ao(a) discente que procedeu com a apresentação. Terminada a apresentação, cada membro da banca arguiu o(a) examinando(a). Terminada a fase de arguição, procedeu-se a avaliação da Dissertação, que foi considerada **Aprovada**. Cumpridas as formalidades de pauta, a presidência da mesa encerrou a sessão e, para constar, lavrou-se a presente ata que, depois de lida e aprovada, segue assinada pelos membros da banca examinadora. **Trinta e um dias do mês de maio de dois mil e vinte e dois**.

Obs.: "*Banca Examinadora de Qualificação/Defesa Pública de Dissertação/Tese realizada em conformidade com a Portaria da CAPES n*º *36, de 19 de março de 2020, de acordo com seu segundo artigo:*

*Art. 2*º *A suspensão de que trata esta Portaria não afasta a possibilidade de defesas de tese utilizando tecnologias de comunicação à distância, quando admissíveis pelo programa de pós-graduação stricto sensu, nos termos da regulamentação do Ministério da Educação."*

### TÍTULO SUGERIDO PELA BANCA

### USO DOS APLICATIVOS ONENOTE, PADLET E KAHOOT NA ELABORAÇÃO DE ITENS NA EDUCAÇÃO DE MATEMÁTICA

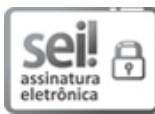

Documento assinado eletronicamente por **Porfirio Azevedo Dos Santos Junior**, **Professor do Magistério Superior**, em [31/05/2022,](http://www.planalto.gov.br/ccivil_03/_Ato2019-2022/2020/Decreto/D10543.htm) às 20:47, conforme horário oficial de Brasília, com fundamento no § 3º do art. 4º do Decreto nº 10.543, de 13 de novembro de 2020.

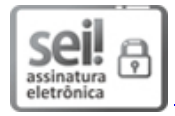

Documento assinado eletronicamente por **Deive Barbosa Alves**, **Usuário Externo**, em 31/05/2022, às 20:48, conforme horário oficial de Brasília, com [fundamento](http://www.planalto.gov.br/ccivil_03/_Ato2019-2022/2020/Decreto/D10543.htm) no § 3º do art. 4º do Decreto nº 10.543, de 13 de novembro de 2020.

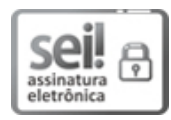

Documento assinado eletronicamente por **Élida Alves Da Silva**, **Professora do Magistério Superior**, em 31/05/2022, às 20:48, conforme horário oficial de Brasília, com [fundamento](http://www.planalto.gov.br/ccivil_03/_Ato2019-2022/2020/Decreto/D10543.htm) no § 3º do art. 4º do Decreto nº 10.543, de 13 de novembro de 2020.

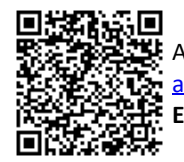

A autenticidade deste documento pode ser conferida no site https://sei.ufg.br/sei/controlador\_externo.php? [acao=documento\\_conferir&id\\_orgao\\_acesso\\_externo=0,](https://sei.ufg.br/sei/controlador_externo.php?acao=documento_conferir&id_orgao_acesso_externo=0) informando o código verificador **2944724** e o código CRC **E9F8A906**.

A minha família, minha esposa Carmen, em especial minhas filhas Izabella Cardoso e Ana Laura, e meus pais Vanderlino e Marivanda.

## **AGRADECIMENTOS**

Em primeiro lugar a Deus, pois sem ele nada é possível realizar.

A minha família, pelo apoio, incentivo e compreensão.

A todos os professores deste programa do PROFMAT que contribuíram para essa jornada.

Ao meu orientador Professor Dr. Porfírio Azevedo pela compreensão, apoio e por acreditar em mim e me ajudar.

Aos meus colegas de sala que agora são meus novos amigos (as) que conquistei dentro deste programa.

Ao Colégio Estadual Jardim Vila Boa, local onde trabalhei e onde comecei toda a ideia do meu projeto. Ao programa de bolsa CAPES, que me ajudou parte desse percurso.

A todos aqueles que não citei, mas estão em meu coração.

Obrigado a todos!

#### **RESUMO**

O uso de Tecnologias Digitais tem se tornado cada vez mais frequente no cotidiano educativo. Na disciplina de matemática, esses recursos têm contribuído com a construção de práticas mais atrativas e significativas para os estudantes. Considerando o atual contexto, em que as tecnologias se constituem partes indissociáveis da sociedade, este trabalho surge com o objetivo de desenvolver e apresentar um guia prático de elaboração e uso de itens de educação matemática associado à utilização dos aplicativos Microsoft OneNote, Padlet e Kahoot. Constituindo-se enquanto um estudo de caráter exploratório pautado na abordagem qualitativa, fez-se uso do documento sobre a elaboração de itens desenvolvido pelo Instituto Nacional de Estudos e Pesquisas Educacionais Anísio – INEP publicado em 2010. Nesse documento, a construção de itens perpassa quatro etapas: determinação do tema estruturador; escolha da competência; seleção de uma ou mais habilidades; e construção da situação-problema. Sobre os itens, esses se compõem das seguintes estruturas: texto-base, situação-problema, enunciado e alternativas. Inicialmente, foi realizada a apresentação das ferramentas para alunos do 3º Série do Ensino Médio de uma instituição pública de ensino em tempo integral do Estado de Goiás. Nesse momento, foram propostas atividades sobre os conteúdos de equações, retas, inclinação e, de forma mais ampla, trigonometria. O intuito dessa primeira etapa foi explorar as potencialidades das ferramentas, para isso, fez-se uso das indicações presentes no guia de elaboração de itens do INEP, traçando as competências, habilidades e eixos temáticos para direcionamento do processo. Posteriormente, propôs-se alguns itens de múltipla escolha. A escolha por esse estilo de item se justifica pelas características das questões apresentadas no Exame Nacional do Ensino Médio – ENEM. Os itens foram desenvolvidos em torno do conteúdo: Geometria Analítica. A escolha por esse conteúdo se justifica pela dificuldade apresentada pelos estudantes, e também por sua frequente apresentação em exames como o ENEM. A explanação sobre a produção desses itens poderá contribuir com outros profissionais, não apenas da matemática, mas também de outras áreas, que poderão estruturar materiais que realmente contribuam com a aprendizagem. Por fim, pôde-se constatar que o uso das três aplicações selecionadas, além de contribuir com os processos de ensino/aprendizagem, dá suporte à elaboração e revisão de itens. Afinal, esses recursos otimizam o tempo gasto para correção e compartilhamento dos conteúdos. Contudo, é importante ressaltar que o uso de aplicativos como o Kahoot, Padlet e OneNote demanda determinada estrutura das instituições escolares, que devem possuir computadores e conexão com a *internet*, afinal, a construção deste estudo foi viabilizada pelas condições materiais disponibilizadas pela instituição campo.

**Palavras-chave:** Ensino Médio. Elaboração e uso de Itens. INEP. Tecnologias Digitais.

## **ABSTRACT**

The use of Digital Technologies has become increasingly frequent in everyday education. In mathematics, these resources have contributed to the construction of more attractive and meaningful practices for students. Considering the current context, in which technologies are inseparable parts of society, this work aims to develop and present a practical guide for the elaboration and use of mathematics education items associated with the use of Microsoft OneNote, Padlet and Kahoot applications. Constituting itself as an exploratory study based on a qualitative approach, use was made of the document on the elaboration of items developed by the Instituto Nacional de Estudos e Pesquisas Educacionais Anísio - INEP and published in 2010. In this document, the construction of items involves four steps: determination of the structuring theme; choice of competence; selection of one or more skills; and construction of the problem situation. About the items, they are composed of the following structures: textbase, situation-problem, statement and alternatives. Initially, the tools were presented to 3rd year high school students from a full-time public teaching institution in the State of Goiás. At this time, activities were proposed on the contents of equations, lines, slope and, more broadly, trigonometry. The purpose of this first stage was to explore the potential of the tools, for this, the indications present in the INEP item preparation guide were used, outlining the competencies, skills and thematic axes to guide the process. Subsequently, some objective items were proposed. The choice for this style of item is justified by the characteristics of the questions presented in the Exame Nacional do Ensino Médio – ENEM. The items were developed around the content: Analytical Geometry. The choice for this content is justified by the difficulty presented by the students, and also by its frequent presentation in exams such as the ENEM. The explanation about the production of these items may contribute to other professionals, not only from mathematics, but also from other areas, who will be able to structure materials that really contribute to learning. Finally, it was possible to verify that the use of the three selected applications, in addition to contributing to the teaching/learning processes, supports the elaboration and revision of items. After all, these resources optimize the time spent correcting and sharing content. However, it is important to emphasize that the use of applications such as Kahoot, Padlet and OneNote demands a certain structure from school institutions, which must have computers and internet connection, after all, the construction of this study was made possible by the material conditions made available by the institution. field.

**Keywords:** High School. Creation and use of Items. INEP Digital Technologies.

# **LISTA DE FIGURAS**

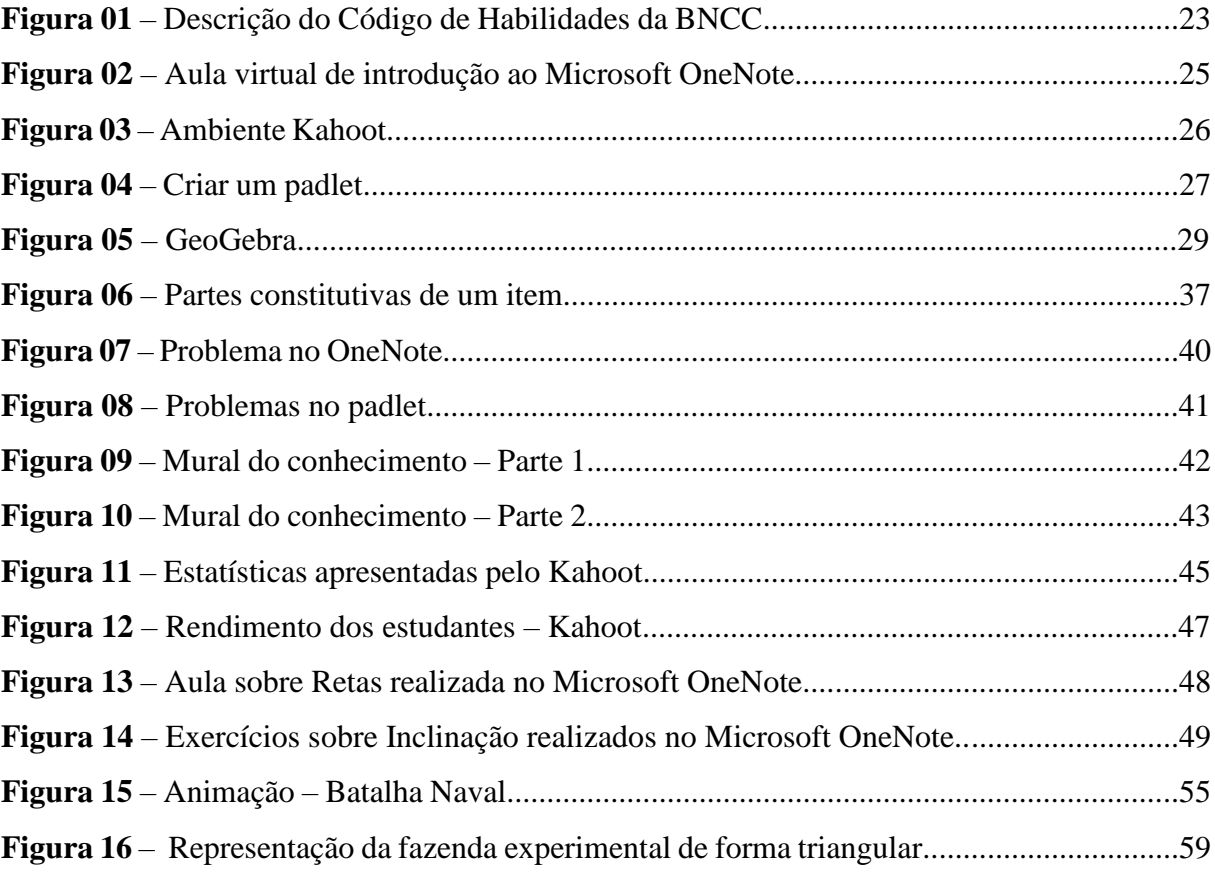

# **LISTA DE ABREVIATURAS E SIGLAS**

- **BNCC** Base Nacional Comum Curricular
- **CNS** Conselho de Segurança Nacional
- **EDUCOM** Educação com Computadores
- **ENEM** Exame Nacional do Ensino Médio
- **INEP** Instituto Nacional de Estudos e Pesquisas Educacionais Anísio Teixeira
- **MEC** Ministério da Educação
- **SAEB** Sistema de Avaliação da Educação Básica
- **SEI** Secretaria Especial de Informática
- **SP** Situação-Problema

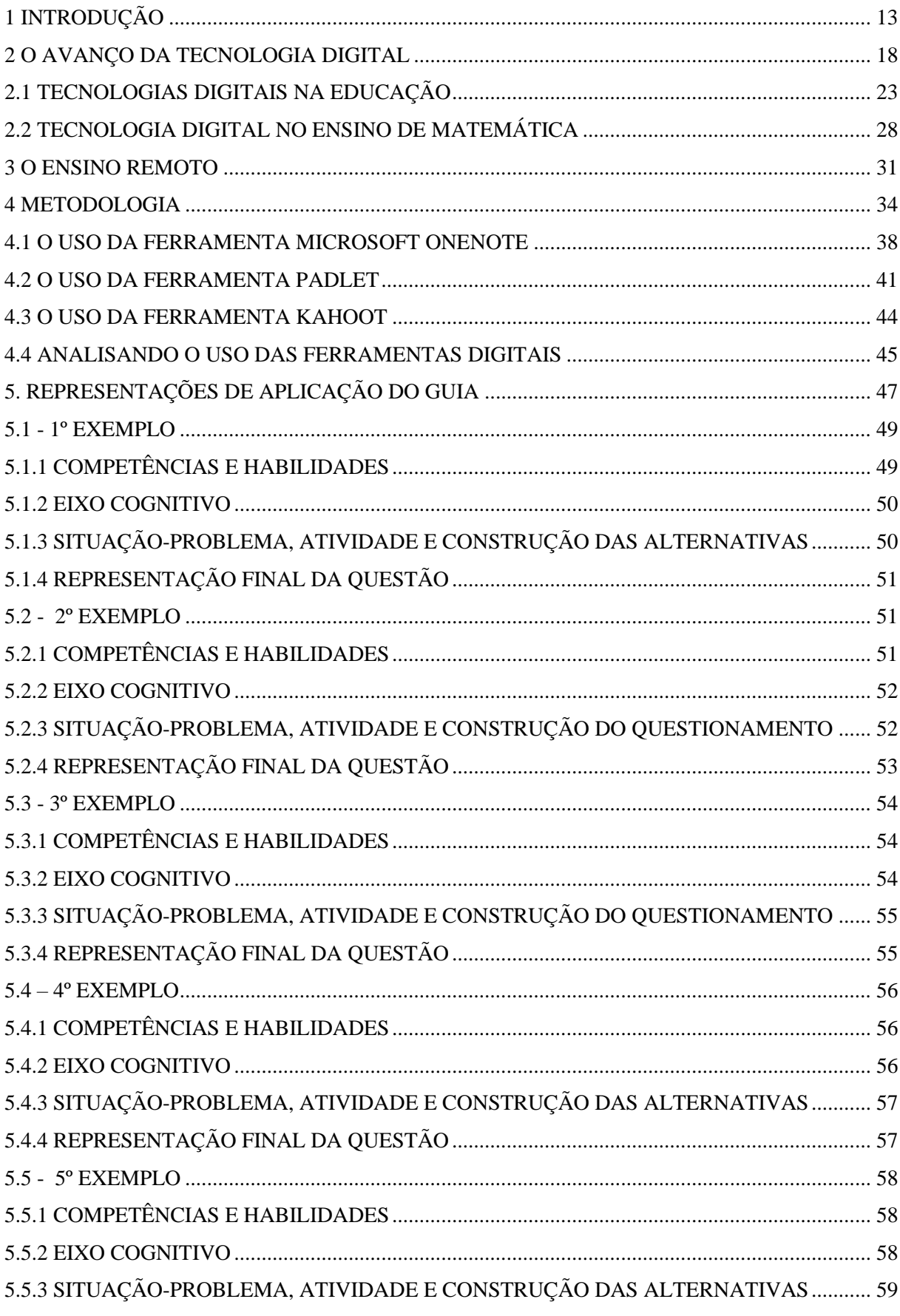

# **SUMÁRIO**

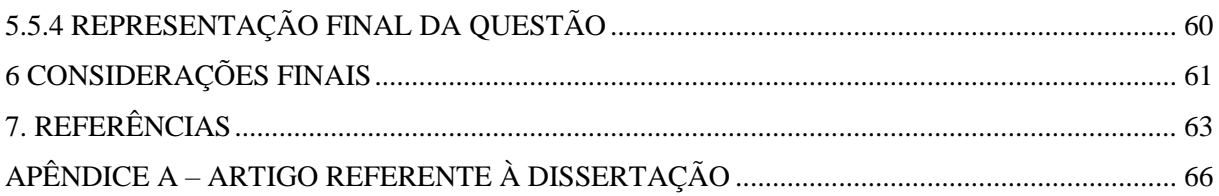

# <span id="page-13-0"></span>**1 INTRODUÇÃO**

Como aponta Lévy (1999, p. 110), "A cada minuto que passa, novas pessoas passam a acessar a *internet*, novos computadores são interconectados, novas informações são injetadas na rede. Quanto mais o ciberespaço se amplia, mais ele se torna "universal", e menos o mundo informacional se torna totalizável". Nesse sentido, é possível afirmar que a ampliação da utilização de canais virtuais torna as relações humanas mais complexas. Esse processo também se manifesta no ambiente educativo, dado que os processos mediados pelas Tecnologias Digitais otimizam o tempo necessário para a troca de informações e, consequentemente, para a construção e disseminação do conhecimento.

Com os acontecimentos de dezembro de 2019 – pandemia -, foram realizadas diversas alterações na maneira de ensinar, modificando também o pensamento e as atitudes de vários professores. Esses profissionais tiveram que reaprender a trabalhar como educadores, pois de um momento para o outro foram inseridos em um contexto de isolamento social, em que o processo educativo ocorreu mediante Tecnologias Digitais da Informação e Comunicação. Nesse contexto os profissionais da educação entraram em um dilema: o que fazer para ministrar aulas?

Era sabido que os estudantes, em sua grande maioria, utilizavam aplicativos como: Facebook, Twitter, WhatsApp, Telegram, YouTube, entre outros. Nesse contexto, os celulares, antes considerados ferramentas pessoais, se tornaram os principais instrumentos utilizados pelos professores para ministrar aulas. Plataformas digitais, em especial o YouTube, foram de grande valia para a postagem e socialização de materiais e aulas, que devido as circunstâncias, passaram a ser gravadas. Esse processo, definido por Lévy (1996), como virtualização, não deve ser compreendido sob uma ótica puramente negativa, afinal, o aperfeiçoamento da técnica é parte integrante da evolução humana, visto que permite que a sociedade amplie e desenvolva suas potencialidades.

É importante salientar que alunos e professores foram afetados de formas distintas com relação à implementação do sistema de ensino remoto. Afinal, parte dos estudantes são integrantes do grupo chamado Nativos Digitais, ou seja, que já nasceram na era tecnológica e possuem maior intimidade com as funcionalidades e com o manuseio desses recursos. Já os professores, pertencentes ao grupo dos Imigrantes Digitais, apresentaram maiores dificuldades

em lidar com as tecnologias. De acordo com Melo (2015, p. 16), os Imigrantes Digitais são aqueles sujeitos cuja apresentação das tecnologias se deu já na fase adulta, sendo assim: "[...] eles precisam lidar com elas como uma necessidade, muitas vezes, de fazerem parte da "sociedade em rede", ao buscar se adaptar a algumas ou a todas elas, através do aprendizado de uma nova linguagem, mas permanecem com o "sotaque" original".

Com base nos postulados acima citados, esta proposta surge enquanto possibilidade de diversificação do ensino de matemática, buscando associar o uso das Tecnologias Digitais à perspectiva da elaboração de itens. Em um primeiro momento, buscava-se abordar o uso das Tecnologias Digitais enquanto recursos benéficos à aprendizagem matemática. Contudo, após um longo processo de debates e reflexões, sob apoio do professor orientador e também da banca de qualificação, os caminhos da pesquisa foram remodelados.

Neste estudo, incialmente foi apresentado aos os alunos (as) o caderno digital (OneNote) onde as aulas seriam ministradas tanto de forma síncrona como assíncrona. Este espaço foi utilizado para postagem de materiais para a pesquisa e o compartilhamento de dúvidas, ideias, sugestões de atividades etc.

Sobre a instituição campo desta pesquisa, foi selecionada uma escola pública do Estado de Goiás, onde há uma parceria do Estado e a *Microsoft Corporation*. O local de pesquisa é uma instituição de atendimento em tempo integral, cujo principal fundamento consiste na construção da autonomia dos estudantes, colocando estes em posição de protagonismo, ou seja, enquanto principais sujeitos de sua própria formação.

Sobre o método adotado, especialmente com relação ao campo das ciências exatas, a instituição pauta-se na perspectiva da elaboração de itens, buscando propor questões/situaçõesproblema alinhadas à um eixo temático comum, de modo que os estudantes possam identificar e interpretar a própria estrutura da questão, realizando conexões entre as diferentes atividades.

Durante o dia-a-dia escolar, em que os estudantes permanecem na escola das 7:30 às 17:00, são ofertados conteúdos múltiplos, divididos em duas esferas: núcleo comum e núcleo diversificado. No primeiro, inserem-se as disciplinas ditas obrigatórios, como Matemática, Língua Portuguesa, Geografia, História, Artes, Ciências, dentre outras. Já o núcleo diversificado é composto por ações voltadas ao desenvolvimento do projeto de vida, disciplinas eletivas, ações de extensão, atividades de robótica e estudos orientados. Devido ao acordo vigente entre a instituição e a Micro*soft Corporation*, os estudantes possuem acesso gratuito as

seguintes plataformas: Teams (plataforma de vídeo conferência) e por meio dela o aluno tem acesso ao caderno virtual, Microsoft OneNote. Para acessar as ferramentas, basta que os estudantes criem seus e-mails institucionais e realizem *logins* através dos mesmos. Sendo assim, a estrutura do estabelecimento educativo selecionado é ideal para o desenvolvimento do estudo.

Não é novidade que os educandos, em sua maioria, têm acesso a um *smartphone* (celular), por onde os mesmos acessam aplicativos de informação e comunicação. Por esse dispositivo, similar ao computador ou *Tablet*, é possível direcionar os alunos para ferramentas digitais que auxiliam no desenvolvimento do ensino. É importante ressaltar que o acesso à aparelhos tecnológicos ainda não é uniforme, afinal, ainda existem grupos que não dispõem de recursos financeiros para a aquisição desses aparelhos. No entanto, cabe salientar que a escola campo deste estudo possui uma estrutura que oferece todos os recursos necessários para que os estudantes possam explorar as Tecnologias Digitais, visto que conta com um laboratório móvel composto por 36 *Chromebooks*. Além disso, através de uma política pública foram fornecidos *Chromebooks* para a maioria dos alunos. Na instituição, todas as atividades são realizadas em horário escolar, ou seja, mesmo que o estudante não possua os aparelhos necessários, não será prejudicado ou excluído dos processos de ensino-aprendizagem.

Neste trabalho destacam-se três ferramentas digitais para auxiliar o professor a ministrar os objetos de conhecimento de suas unidades temáticas no mundo virtual, são elas: OneNote; Padlet e Kahoot.

O OneNote é um recurso da *Microsoft Corporation*, que consiste basicamente em um espaço para anotações. Através dessa ferramenta os estudantes podem realizar seus registros e os arquivos ficam armazenados em nuvem. Desse modo, o OneNote pode ser considerado análogo à um caderno ou a um quadro, porém, em versão digital. Nesse sentido, a escolha dessa ferramenta se justifica por suas contribuições: arquivamento instantâneo, localização facilitada dos conteúdos, espaço ilimitado para arquivamento e por sua disponibilidade. Cabe salientar que, a utilização do OneNote por outros indivíduos demanda uma assinatura mensal ou anual.

Já o Padlet, assim como o OneNote, possui a funcionalidade de apresentação de conteúdos. Nessa ferramenta o professor disponibiliza o material e os alunos podem publicar e compartilhar suas soluções para as questões. O Padlet também permite a construção de mapas

mentais e linhas do tempo, permitindo compreender os diferentes perfis de aprendizagem dos educandos.

O Kahoot, é um *quiz* (conjunto de questões), pautado na gamificação. Através desse recurso, questões podem ser formuladas e disponibilizas e o processo de resolução simula uma competição comumente apresentada em jogos. O processo pode ocorrer através de aparelhos como *Chromebooks*, celulares ou *tablets.* Ao fim do jogo a ferramenta gera uma planilha no Excel, que permite ao professor realizar a análise dos dados, identificando os pontos fortes e as dificuldades dos alunos. A conexão com a *internet* é um impedimento da utilização do Kahoot na escola campo, dado que por muitas vezes se encontra indisponível. Para sanar tal problema, é realizada a socialização da conexão 3G ou 4G entre os estudantes. Padlet e Kahoot Possuem versões gratuitas.

Esses três aplicativos foram usados em uma educação híbrida, na qual o momento presencial intercala com o remoto. Esse modelo de educação é pensado para atender o aluno de hoje, para os quais a tecnologia faz parte do dia a dia. Segundo Libâneo (2001, p. 16),

> [...] na vida cotidiana, cada vez um maior número de pessoas é atingido pelas novas tecnologias, pelos novos hábitos de consumo e indução de novas necessidades. Pouco a pouco, a população vai precisando se habituar a digitar teclas, ler mensagens no monitor, atender instruções eletrônicas.

Pode-se afirmar que esses recursos foram fundamentais durante o período da pandemia, visto que contribuíram com a realização de atividades em um ambiente, até então, pouco explorado por grande parte dos professores da rede pública. Nesse sentido, a implementação do ensino remoto pode ser entendida como impulsionadora do uso das Tecnologias Digitais na educação, pois evidenciou uma série de novas possibilidades, bem como as habilidades necessárias para a exploração de todo o potencial desses aplicativos.

Com base nesse estudo, é possível afirmar que as tecnologias também contribuem com o aumento do interesse dos estudantes pelos conteúdos matemáticos, vistos por muitos como algo de extrema dificuldade. A desconstrução dessa visão negativa tem gerado resultados positivos, corroborado pela melhoria nos resultados de exames como o Sistema Nacional de Avaliação da Educação Básica - SAEB e o Exame Nacional do Ensino Médio - ENEM. Para mais, constatou-se que as Tecnologias Digitais em foco (OneNote, Padlet e Kahoot), têm contribuído com o preenchimento de uma série de lacunas formativas advindas do período da pandemia, afinal, é importante salientar que o ensino remoto atingiu os estudantes de forma plural, em que muitos conseguiram acompanhar os processos, mas outros não. Nesse sentido, o momento de retorno às atividades presenciais, e o processo de implementação das novas diretrizes curriculares tem demandado a estruturação de práticas que sejam compatíveis com as atuais demandas.

Desse ponto de vista, ao trazer o avanço da Tecnologia Digital para auxiliar na educação matemática, nosso objetivo foi desenvolver e apresentar um guia prático do uso dos aplicativos Microsoft OneNote, Padlet e Kahoot na elaboração e uso de Itens na Educação Matemática.

Sobre o percurso metodológico, buscou-se construir um guia prático de utilização dos aplicativos Kahoot, OneNote e Padlet na elaboração de itens. Fez-se uso do Guia de Elaboração e Revisão de Itens desenvolvido pelo Instituto Nacional de Estudos e Pesquisas Educacionais Anísio Teixeira – INEP (2010). A partir das indicações apresentadas neste documento, buscouse explorar como o processo de construção e revisão de itens pode ser realizado de forma associada às ferramentas Microsoft OneNote, Padlet e Kahoot. O processo de revisão de itens deve considerar um conjunto de aspectos: texto-base, situação-problema, enunciado e alternativas. Considerando as características do Exame Nacional do Ensino Médio – ENEM, propôs-se alguns exemplos de itens de caráter objetivo com a temática: Geometria Analítica, aos quais foram aplicados aos participantes da pesquisa.

Por fim, pôde-se constatar que o uso das Tecnologias Digitais na educação, em especial as ferramentas selecionadas para a construção deste estudo, possibilita que os estudantes construam uma nova visão sobre a disciplina de matemática. Esses recursos, associados à perspectiva da elaboração e uso de itens de matemática, atribuem maior significado aos processos de ensino-aprendizagem. É importante frisar que a execução desta proposta foi viabilizada pelas condições estruturais oferecidas pela instituição campo, o que indica a importância das políticas públicas de fornecimento de equipamentos e recursos tecnológicos para as instituições escolares, contribuindo não apenas com a maximização dos resultados de aprendizagem, mas também com a própria integração dos sujeitos.

#### <span id="page-18-0"></span>**2 O AVANÇO DA TECNOLOGIA DIGITAL**

A criação dos primeiros computadores ocorreu na Inglaterra e nos Estados Unidos, aproximadamente no ano de 1945. Inicialmente, esses recursos ficaram restritos aos grupos militares, sendo utilizados como instrumentos de uso civil e estratégico. Em 1960, devido aos constantes avanços no desenvolvimento de *hardwares*, o acesso a esses aparelhos foi ampliado. Nesse momento, os computadores eram máquinas grandes, pesadas e frágeis, e serviam como instrumentos de realização de cálculos científicos e estatísticas de grandes empresas dos EUA (LÉVY, 1999).

Ainda de acordo com Lévy (1999), a década de 70 pode ser pensada como um marco do desenvolvimento de computadores. Nesse período, o aperfeiçoamento e a expansão da comercialização de microprocessadores geraram impactos significativos em setores, em especial a economia, visto que otimizaram o tempo de produção através de processos automatizados. "Desde então, a busca sistemática de ganhos de produtividade por meio de várias formas de uso de aparelhos eletrônicos, computadores e redes de comunicação de dados aos poucos foi tomando conta do conjunto das atividades econômicas. Esta tendência continua em nossos dias" (LÉVY, 1999, p. 29).

Dando continuidade à contextualização da emergência das Tecnologias Digitais, Lévy (1999), coloca que a partir da década de 80 o uso do computador deixou de ser restrito ao ambiente de produção, passando a integrar também outros espaços. Nesse período, a informática perdeu seu *status* de técnica, passando a se fundir ao setor das telecomunicações, a editoração, o cinema e a televisão. Desse modo: "As Tecnologias Digitais surgiram, então, como a infraestrutura do ciberespaço, novo espaço de comunicação, de sociabilidade, de organização e de transação, mas também novo mercado da informação e do conhecimento" (LÉVY, 1999, p. 30).

Nessa configuração, o ciberespaço pode ser compreendido como o ambiente gerado pelas tecnologias. Sendo assim, possui características próprias e demanda habilidades específicas para manuseio. "O termo especifica não apenas a infraestrutura material da comunicação digital, mas também o universo oceânico de informações que ela abriga, assim como os seres humanos que navegam e alimentam esse universo" (LÉVY, 1999, p. 15). Portanto, a amplitude desse novo ambiente deve ser explorada de forma consciente, afinal, pode

beneficiar, mas também trazer riscos de cunho moral e físico, como a exposição de dados e surgimento de lesões por uso exacerbado.

A informática educativa no Brasil inicia-se em 1979 com a criação da Secretaria Especial de Informática (SEI) junto ao Conselho de Segurança Nacional (CSN). A SEI tinha, entre outros objetivos, providenciar a inclusão da informática em vários setores, sendo um deles a educação (MORAES, 1997).

Em 1980, o Ministério da Educação e Cultura (MEC) junto ao SEI criou uma comissão especial de educação que ficou com a responsabilidade de estabelecer diretrizes e normas para a área de informática na educação (ROLKOUSKI, 2013). Segundo Bovo, Simão e Moro (2003), em 1981 ocorre o I Seminário Nacional de informática na Educação visando auxiliar a construção desse documento. Segundo Rolkouski (2013, p. 14):

> Entre os principais resultados de tal seminário encontra-se a recomendação de que as atividades da informática educativa seja balizadas pelos valores culturais, sociopolíticos e pedagógicos da realidade brasileira; que o uso dos recursos computacionais não fosse considerado uma nova panaceia para enfrentar os problemas de educação e que fossem criados projetos-piloto de caráter experimental com implantação limitada, objetivando a realização de pesquisa sobre a utilização da informática no processo educacional.

O primeiro projeto brasileiro de Tecnologia Digital da informação, Educação com Computadores, foi concebido em 1983, projeto EDUCOM. Esse projeto teve como objetivo realizar pesquisas de Tecnologia Digital da informação na educação, bem como formar professores no desenvolvimento de estudos multidisciplinares voltados à aplicação da Tecnologia Digital da informação ao processo de ensino-aprendizagem (BOVO; SIMÃO; MORO, 2003). Finalmente, de acordo com Bovo, Simão e Moro (2003), o Programa de Ação Imediata em Informática na Educação foi instituído em 1986. O Projeto Formar, que visava a formação de recursos humanos, e o Projeto Centros de Informática na Educação (CIED) , que visava estabelecer centros de informática nas escolas em todos os níveis, foram dois dos programas mais importantes (ROLKOUSKI, 2013).

Os referidos projetos foram importantes avanços para as preocupações do uso de computadores na educação. Em 2018 o Brasil inseriu tais preocupações em seu principal documento normativo de elaboração dos currículos escolares e propostas pedagógicas para a educação. A Base Nacional Comum Curricular (BNCC) trouxe um agrupamento de aprendizagens essenciais que os estudantes devem desenvolver durante a Educação Básica (OLIVEIRA, 2020). Ela estabelece as competências e habilidades que os alunos devem desenvolver ao longo da vida estudantil. Oliveira (2020, p. 16-17) informa que:

> Na BNCC constam 10 (dez) competências gerais para a Educação Básica. O Ensino Fundamental está organizado em 05 (cinco) áreas do conhecimento e o Ensino Médio em 04 (quatro), dentre as quais a Matemática e suas Tecnologias. Cada área do conhecimento estabelece competências específicas de área, essas competências explicitam como as dez competências gerais se expressam. Para garantir o desenvolvimento das competências específicas, cada componente curricular apresenta um conjunto de habilidades. As habilidades expressam as aprendizagens essenciais que devem ser asseguradas aos alunos nos diferentes contextos escolares.

Dentre as dez competências gerais, três fazem referência direta à tecnologia digital, Quadro 01, em resumo: valorizar e usar os conhecimentos historicamente construídos; utilizar diferentes linguagens, bem como o conhecimentos delas para se expressar; utilizar e criar tecnologias digitais de informação e comunicação de forma crítica, significativa, reflexiva e ética (BRASIL, 2018). Mendonça e Soares (2020), chamam atenção para o fato de que a BNCC, ao mencionar as habilidades a serem desenvolvidas nos diferentes campos da Educação Básica, sugere as Tecnologias Digitais enquanto meios de efetivação da aprendizagem. No entanto, em algumas situações as tecnologias são referidas como simples ferramentas, reduzindo seu potencial educativo.

Com base nas colocações acima, é importante evidenciar o papel do professor enquanto responsável pela exploração do potencial das Tecnologias Digitais, afinal, esses instrumentos não devem ser pensados apenas como ferramentas isoladas, mas sim como importantes aliadas aos processos de ensino-aprendizagem, cuja utilização demanda conhecimento, planejamento e especialmente uma estrutura adequada das instituições escolares. Nesse sentido, para que as indicações da BNCC sejam efetivadas, a estruturação de políticas públicas voltadas à equipagem das escolas é fundamental.

**Quadro 01** - As três competências gerais referente às Tecnologias Digitais

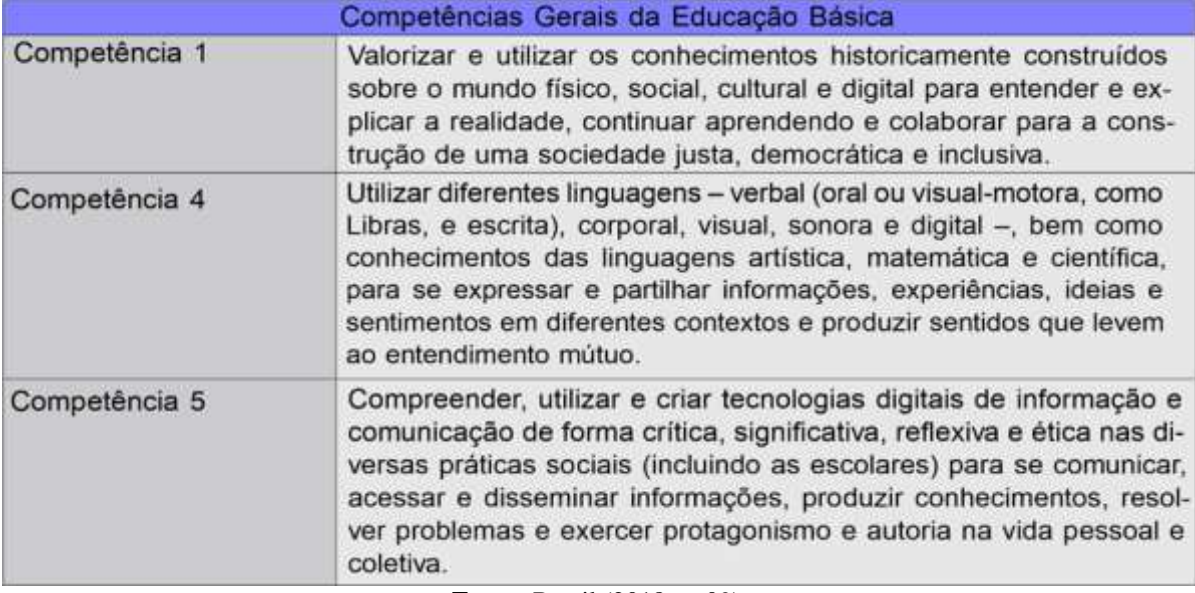

**Fonte:** Brasil (2018, p. 09).

Como podemos observar acima, as Tecnologias Digitais expressas nas cinco competências associam-se á conhecimentos advindos de campos diversos, como a História, Linguagens, Ciências Exatas e Artes. Esses novos recursos são apresentados enquanto partes integrantes de um todo. Nesse sentido, essas competências contribuem com a desconstrução de uma visão que tem circulado nos diferentes espaços sociais, que atribuem à atual geração um status de leigos culturais, ou seja, indivíduos não dotados de cultura. Destarte, é necessário considerar que os jovens modernos possuem suas próprias características, demandando assim análises que considerem essas especificidades.

Como postulam Mendonça e Soares (2020, p. 1031), ao analisar a BNCC, "[...] visualizamos a tentativa de demonstrar a sua amplitude dentro da sociedade atual, ao reconhecer que as Tecnologias Digitais modificaram as nossas formas de comunicação e consequentemente a nossa maneira de estar no mundo". Dessa forma, é possível afirmar que é impossível desvincular a atual sociedade das ferramentas tecnológicas emergentes. Nesse sentido, o ensino das mais diversas disciplinas tem sido impactado com o uso desses novos recursos, dentre estas, destaca-se a matemática.

Com relação à esta área, no Ensino Médio, tem-se cinco competências específicas e 45 habilidades, das quais 11 fazem referência direta ao apoio da Tecnologia Digital (OLIVEIRA, 2020), Quadro 02:

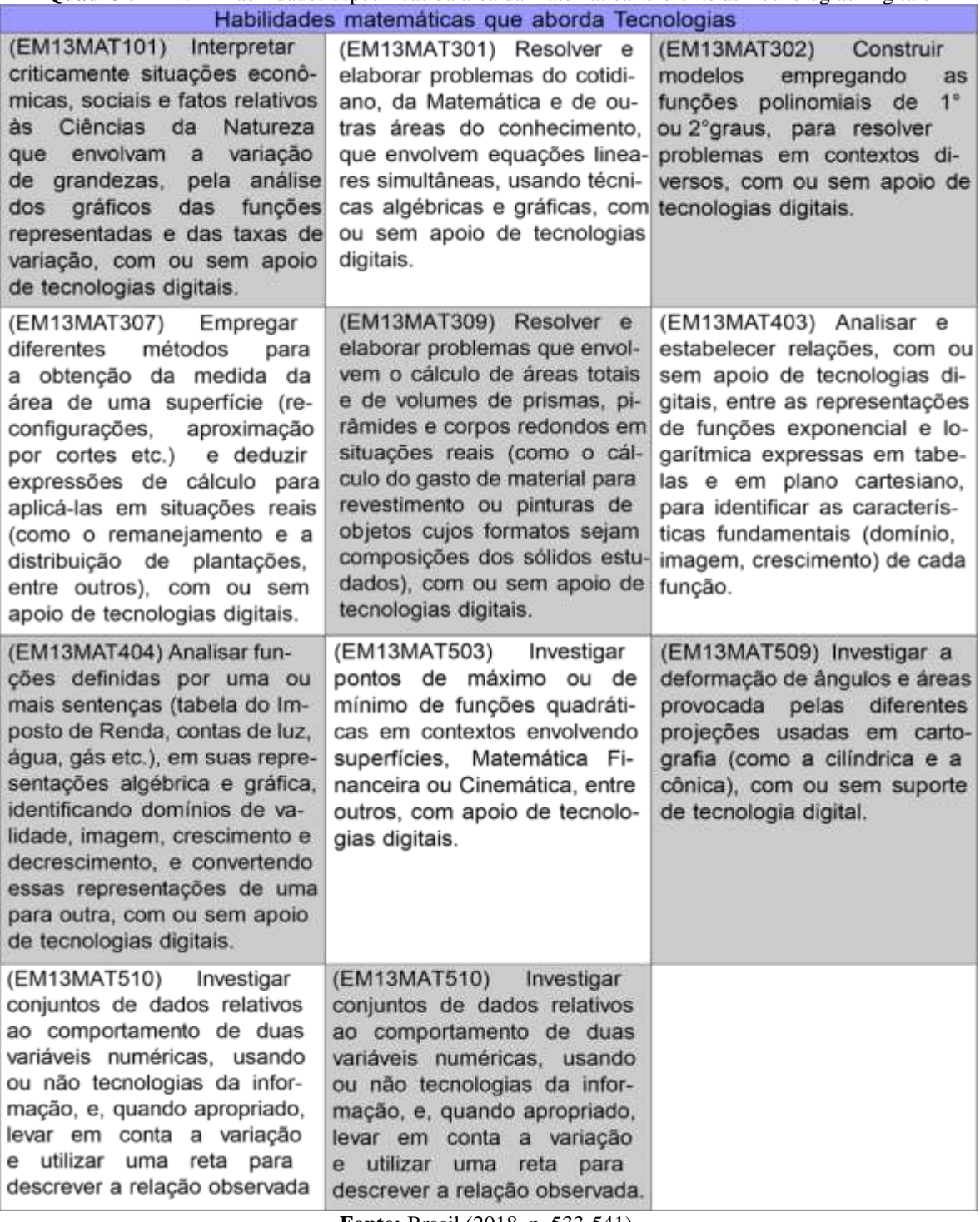

**Quadro 02** - As 11 habilidades específicas da área da matemática referente às Tecnologias Digitais

**Fonte:** Brasil (2018, p. 533-541).

A figura abaixo visa contribuir com a interpretação dos códigos de habilidades apresentados na BNCC:

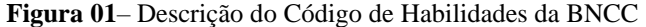

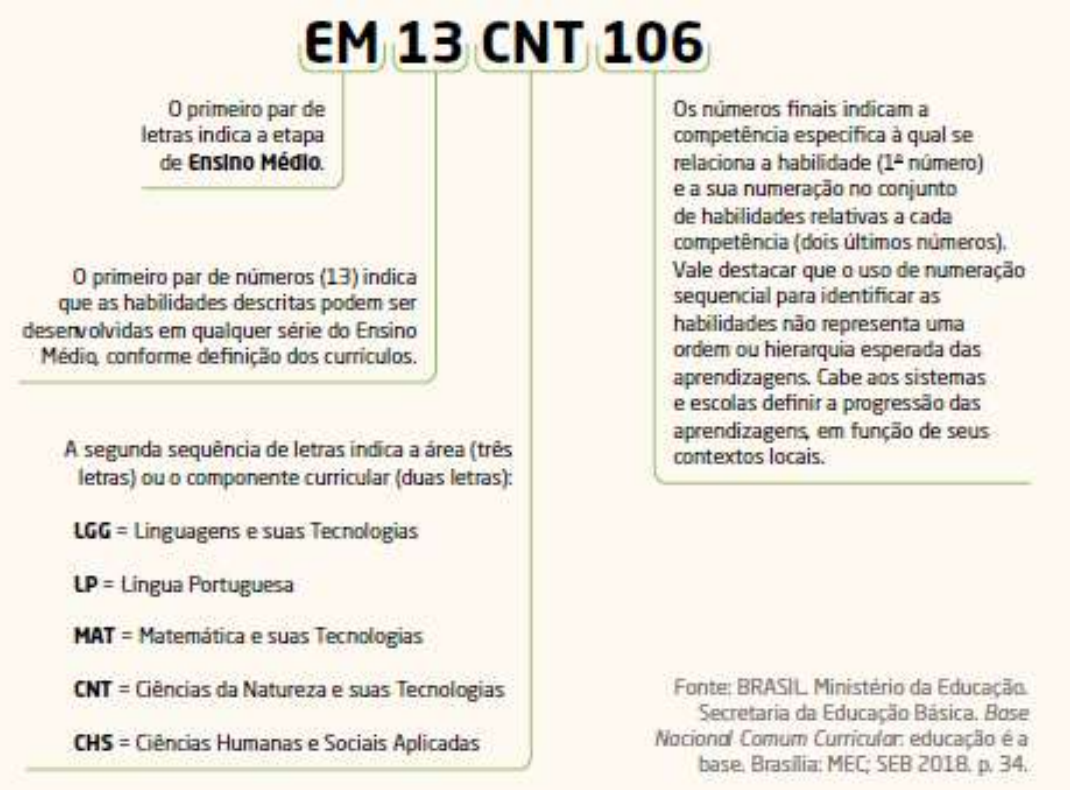

**Fonte:** Moderna (2019).

Como podemos observar na habilidade selecionada: EM – Ensino Médio; MAT-Matemática; 401D- Competência Específica. Como já indica a figura acima, a numeração das habilidades não pode ser compreendida como um processo de hierarquização, mas sim de ordenamento.

Com todo esse avanço, até nos lugares mais distantes, a tecnologia está chegando, assim se observa a necessidade de se investigar e criar produtos educacionais para o ensino de matemática que entrelace Tecnologias Digitais às novas normas educativas.

Na próxima sessão apresentar-se-á algumas considerações obre o uso das Tecnologias da Educação, introduzindo as ferramentas Padlet, OneNote e Kahoot.

## <span id="page-23-0"></span>2.1 TECNOLOGIAS DIGITAIS NA EDUCAÇÃO

As Tecnologias Digitais na educação chegaram para ficar e não apenas para o professor preparar um slide e usar um projetor para expor sua aula. Contudo, como postula Lévy (1999, p. 176), "Usar todas as novas tecnologias na educação e na formação sem mudar em nada os mecanismos de validação das aprendizagens seria o equivalente a inchar os músculos da instituição escolar bloqueando, ao mesmo tempo, o desenvolvimento de seus sentidos e de seu cérebro". Os escritos da pesquisa de Silva e Gomes (2015, p. 31228) afirmam que:

> Os profissionais da educação vêm, cada vez mais, contando com a presença de tecnologias e mídias digitais nas escolas, tais como: notebooks educacionais, computadores, internet, lousa digital, dentre outras. É fato que essa realidade trouxe implicações para a prática pedagógica deles, haja vista, que estes profissionais precisam buscar uma formação mais consistente para lidar com esta nova realidade e contemplar esses recursos tecnológicos em suas atividades diárias, seja por solicitação da equipe pedagógica, da mantenedora ou mesmo dos alunos que, observando a presença dos recursos em sala de aula, questionam os professores sobre a sua utilização.

Hoje em dia todas as instituições escolares usam o computador e o armazenamento em nuvem, isso garante segurança nas informações dos alunos e uma redução em ambientes que usavam vários armários para guardar essa informação que poderia ser perdida com facilidade. A comunicação, entre as instituições, ficou mais rápida, pois toda a vida estudantil do aluno está ali a poucos clics.

Existe uma diversidade de Tecnologias Digitais que chegam ao nosso mercado e saber lidar com elas para nossa vida escolar tem sido um desafio, um novo aprendizado uma nova forma de pensar a educação. "As oportunidades postas pelas tecnologias para a escola lhe garantem a sua função como espaço em que ocorrem as interações [...] todos os componentes do processo educativo: professores, alunos, staff administrativo e técnico, etc... – mediada por uma "cultura informática educacional" (KEINSKI, 2005, p. 78).

Em contraponto, algumas instituições ainda se encontram à margem dessas ferramentas. Dentre os fatores que impedem a utilização das tecnologias, destacam-se a falta das habilidades necessárias pelo profissional docente e a predominância de uma visão de ensino pautada apenas nos métodos e técnicas tradicionais. Embora a educação tradicional ainda apresente diversas contribuições para a aprendizagem, algumas de suas concepções não são compatíveis com as demandas formativas da geração dos chamados Nativos Digitais.

Alguns professores, devido à falta de conhecimento sobre as tecnologias, negam-se a utilizá-las em sala de aulas. No entanto, não seria prudente atribuir a responsabilidade desse fenômeno apenas ao docente, afinal, este, na maioria das ocasiões, possui jornadas extensas de

trabalho, o que inviabiliza a participação em cursos de formação tecnológica. Sendo assim, a inserção das Tecnologias Digitais na Educação perpassa problemas estruturais da formação de professores no Brasil.

Voltando à apresentação das ferramentas, a *Microsoft Corporation* oferece cursos de forma gratuita para o uso dessa ferramenta, no *Microsoft Educator Center*, os cursos são separados por níveis, além de relatos sobre escolas que usam a ferramenta.

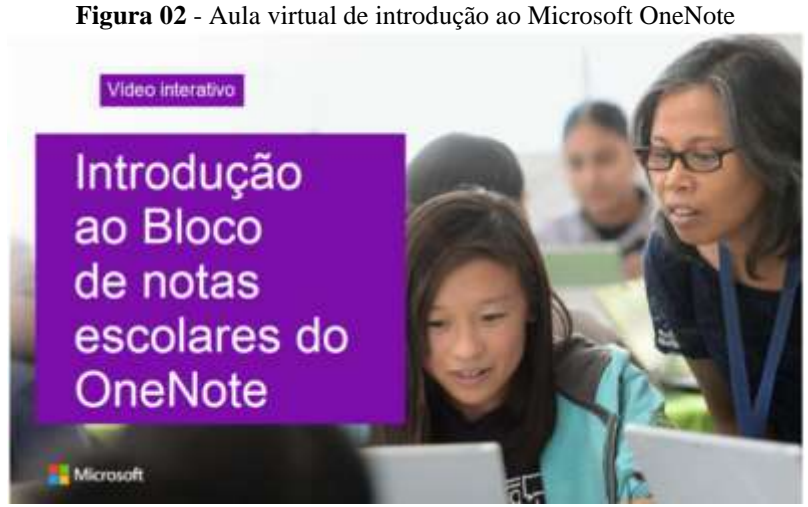

**Fonte**: Microsoft Corporation (2022).

O bloco de notas Microsoft OneNote facilita a comunicação com os alunos, para distribuir as tarefas, escrever um *feedback* e compartilhar um link único com os pais para estarem acompanhando seus filhos.

> Imagine um mundo em que você possa garantir que todo aluno tenha a capacidade de ver os passos para resolver uma equação sempre que precisar. Não precisa mais imaginar! O botão OneNote Math permitirá que seus alunos sejam aprendizes independentes. O botão de matemática não apenas ajuda os alunos a saber se a equação está correta, mas também mostra as etapas necessárias para resolver uma equação. Os alunos a serem aprendizes independentes por meio do uso do botão de matemática no OneNote. Usando a ferramenta link matemática no OneNote mostra passo a passo a resolução de algum exercício que as vezes parece complicado (MICROSOFT CORPORATION, 2022).

Atualmente existem diversos tutoriais *on-line* que apresentam as funcionalidades do bloco de notas Microsoft OneNote, bem como as habilidades necessárias para seu manuseio. Por ser um recurso de interface simples e informativa, o Microsoft OneNote possibilita a ressignificação do uso de aparelhos celulares e computadores em sala de aula, visto que os estudantes podem utilizá-lo para realizar suas anotações.

O Kahoot é outro aplicativo muito usado em escolas de todo mundo, esse *software*  permite criar um jogo que testa a habilidade de raciocínio rápido para questões que envolvam perguntas mais básicas em que não é necessário um cálculo mais rebuscado tem se tornado comum entre os adolescentes.

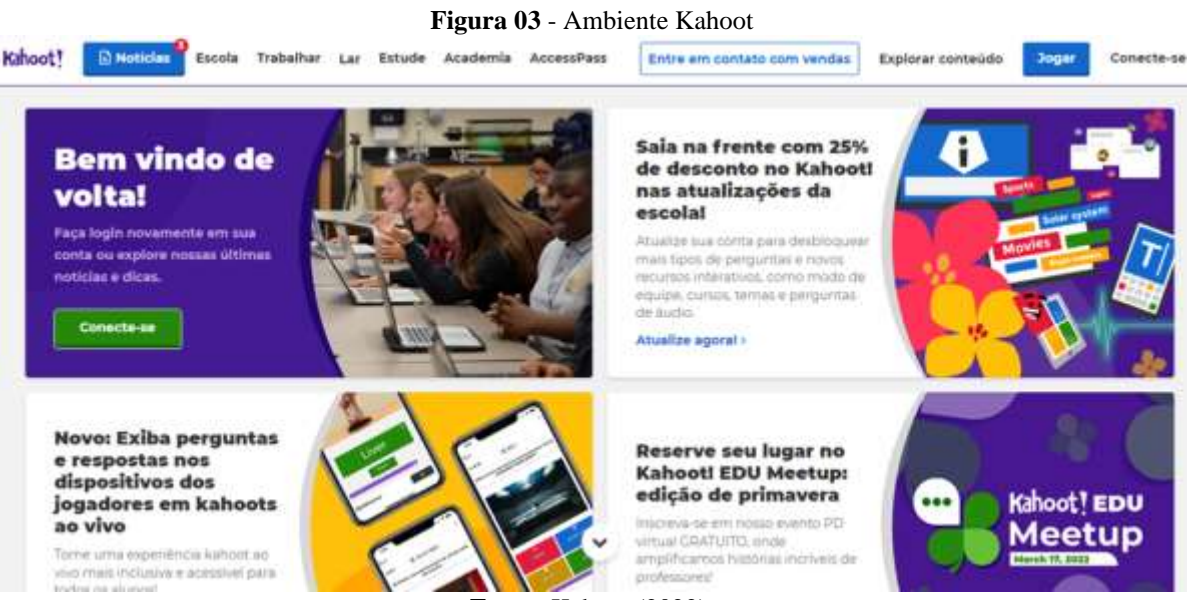

**Fonte:** Kahoot (2022).

Crie e hospede um jogo de aprendizado divertido para qualquer assunto, qualquer idade, gratuitamente. Kahoot! é uma plataforma gratuita baseada em jogos que torna o aprendizado incrível. Ele traz diversão para a sala de aula, onde qualquer um pode jogar, liberar seus superpoderes secretos de sala de aula e comemorar juntos. Crie um kahoot em minutos Criar um novo jogo (nós os chamamos de 'kahoots') é rápido e fácil. Você pode fazer um quiz clássico com uma série de perguntas de múltipla escolha ou experimentar nosso novo formato de jogo, Jumble, onde as respostas devem ser colocadas na ordem correta. Adicione vídeos, imagens e diagramas para tornar o jogo ainda mais envolvente. Escolha entre milhões de kahoots existentes. Além de criar seus próprios kahoots, você pode encontrar um existente em torno do seu tópico. Jogue como está ou duplique e edite para personalizar o jogo para sua classe.Leve diversão para a sala de aula Kahoots são melhor jogados em um ambiente de grupo, como uma sala de aula. Os jogadores respondem às perguntas em seus próprios dispositivos, enquanto os jogos são exibidos em uma tela compartilhada para unir a lição. Ele cria um "momento de fogueira" incentivando os jogadores a olhar para cima e comemorar juntos. Promova o aprendizado social A aprendizagem social promove a discussão e o impacto pedagógico, quer os jogadores estejam na mesma sala ou do outro lado do globo. Depois de um jogo, incentive os jogadores a criar e compartilhar seus próprios kahoots para aprofundar a compreensão, o domínio e o propósito, além de participar de discussões lideradas por colegas. (KAHOOT, 2022).

Diante de todo o potencial educativo do Kahoot, neste estudo buscou-se explorar a funcionalidade de geração de dados estatísticos para identificação das demandas formativas dos estudantes, afinal, através da gamificação, essa aplicação, gera dados quase que instantaneamente, indicando o quantitativo de erros e acertos dos estudantes.

Outro aplicativo escolhido foi o Padlet. Ele é perfeito para compartilhar atividades feitas pelos alunos com a comunidade. Antes faziam cartazes usando cartolinas e similares, hoje esse painel é virtual e pode ser customizado do jeito que achar melhor.

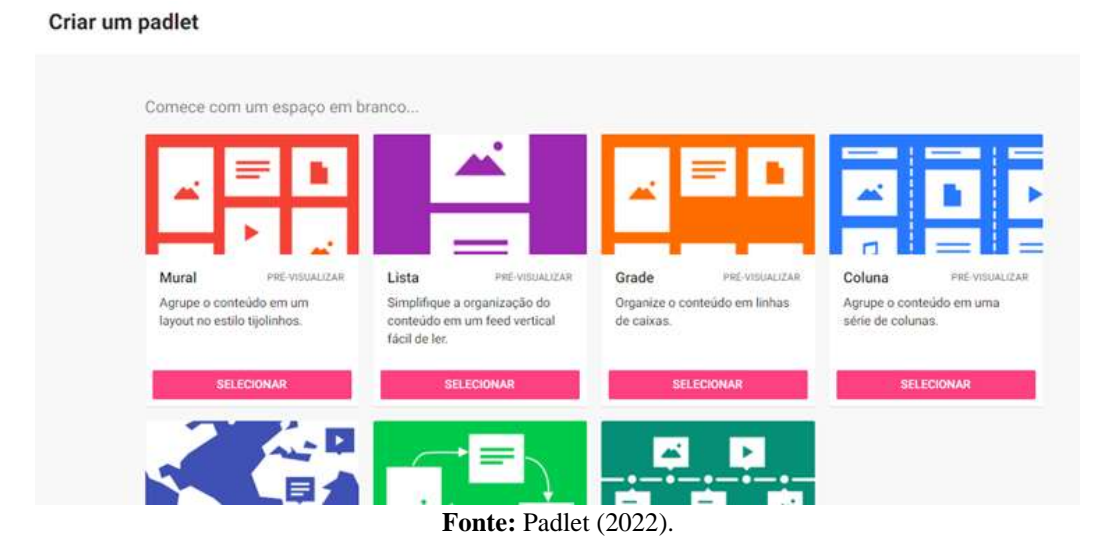

**Figura 04** - Criar um padlet

O Padlet pode ser usado para a revisão de conteúdos abordados, como criar uma questão desafio e através de um QR Code o aluno fazer a leitura desta questão desafio. Assim ele tentaria resolver e logo após postaria nesse mesmo mural.

> Padlet é uma tela digital para criar belos projetos fáceis de compartilhar e colaborar. Funciona como um pedaço de papel. Nós lhe damos uma página vazia - um padlet - e você pode colocar o que quiser nela. Arraste um vídeo, grave uma entrevista, tire uma selfie, escreva suas próprias postagens de texto ou carregue alguns documentos e voilà! Nasce um padlet. Deixe-o ainda mais bonito escolhendo papéis de parede e temas personalizados. Se você é um novo usuário, você pode ter 3 padlets de cada vez para sua própria imaginação. Padlet é diferente de outras ferramentas de blog e painéis de inspiração porque é flexível. Crie uma lista de compras, um diagrama de Venn, um quadro de discussão, um cartão de felicitações de grupo, um portfólio ou um plano de negócios, tudo em um aplicativo. Usado por professores, estudantes, profissionais e indivíduos de todas as idades, em todo o mundo, os padlets podem ser compartilhados e editados seletivamente entre vários colaboradores (PADLET, 2022).

Como podemos observar, os *softwares* de apoio à educação são diversos. No entanto, sua implementação no processo de ensino-aprendizagem demanda habilidades específicas do professor e dos estudantes. Além disso, é importante salientar que o uso das Tecnologias Digitais na Educação não subutiliza a atuação docente, afinal, esses recursos tem como principal objetivo dar suporte aos processos de ensino. Como aponta Keinski (2005), as tecnologias são recursos de grande potencial educativo que ampliam o campo de atuação do professor, que se estende até mesmo aos espaços extraescolares.

Ao pensarmos especificamente no uso das ferramentas apresentadas neste estudo e suas contribuições para o ensino de matemática, é importante salientar que os processos desenvolvidos devem estar alinhados ao planejamento curricular da própria disciplina, ou seja, as Tecnologias Digitais devem ser utilizadas de modo a potencializar a aprendizagem de conteúdos já previstos. Para isso, faz-se necessário que o professor organize suas práticas de modo a considerar as funcionalidades das ferramentas, a estrutura institucional, suas próprias habilidades e também a dos estudantes. Nesse sentido, a construção do guia prático poderá colaborar não apenas com a aprendizagem de conteúdos matemáticos específicos, mas também com a própria formação tecnológica de educandos e professores. Por exemplo, ao iniciar uma aula em que o Kahoot será utilizado pela primeira vez, então é papel do docente introduzir as características da aplicação, bem como suas finalidades, não pressupondo que os estudantes já dominem o recurso pelo fato de integrarem a geração de Nativos Digitais.

Na sessão seguinte são apresentadas as contribuições e possibilidades das Tecnologias Digitais no ensino de matemática, buscando destacar como esses recursos tornam os processos de aprendizagem mais atrativos e contribuem com a desconstrução de uma visão negativa que muitos alunos possuem com relação à disciplina.

## <span id="page-28-0"></span>2.2 TECNOLOGIA DIGITAL NO ENSINO DE MATEMÁTICA

A Tecnologia Digital pode ser uma aliada no ensino de matemática nos diversos conteúdos como por exemplo: construção de gráficos com o uso de software, resolução de equações, cálculos com logaritmos, entre outros. Ao usar esses recursos o professor pode tornar sua aula mais atrativa e dinâmica, dando movimento, fazendo que o aluno visualize uma

situação real. Cabe ao professor saber escolher qual ferramenta digital é apropriada para sua aula.

Um software muito usado na matemática é o GeoGebra para o ensino dos conceitos de geometria, álgebra e estatística, por facilitar a visualização de gráficos e figuras em 2D e 3D, ajudando o professor na explanação do conteúdo, como cita Halberstadt, Assumpção e Mathias (2016, p. 35): " Outro aspecto relevante consiste na possibilidade de operar as ferramentas de geometria disponíveis no menu ou no comando de entrada do software, criando construções geométricas na janela gráfica e, simultaneamente, obter as representações algébricas relacionadas".

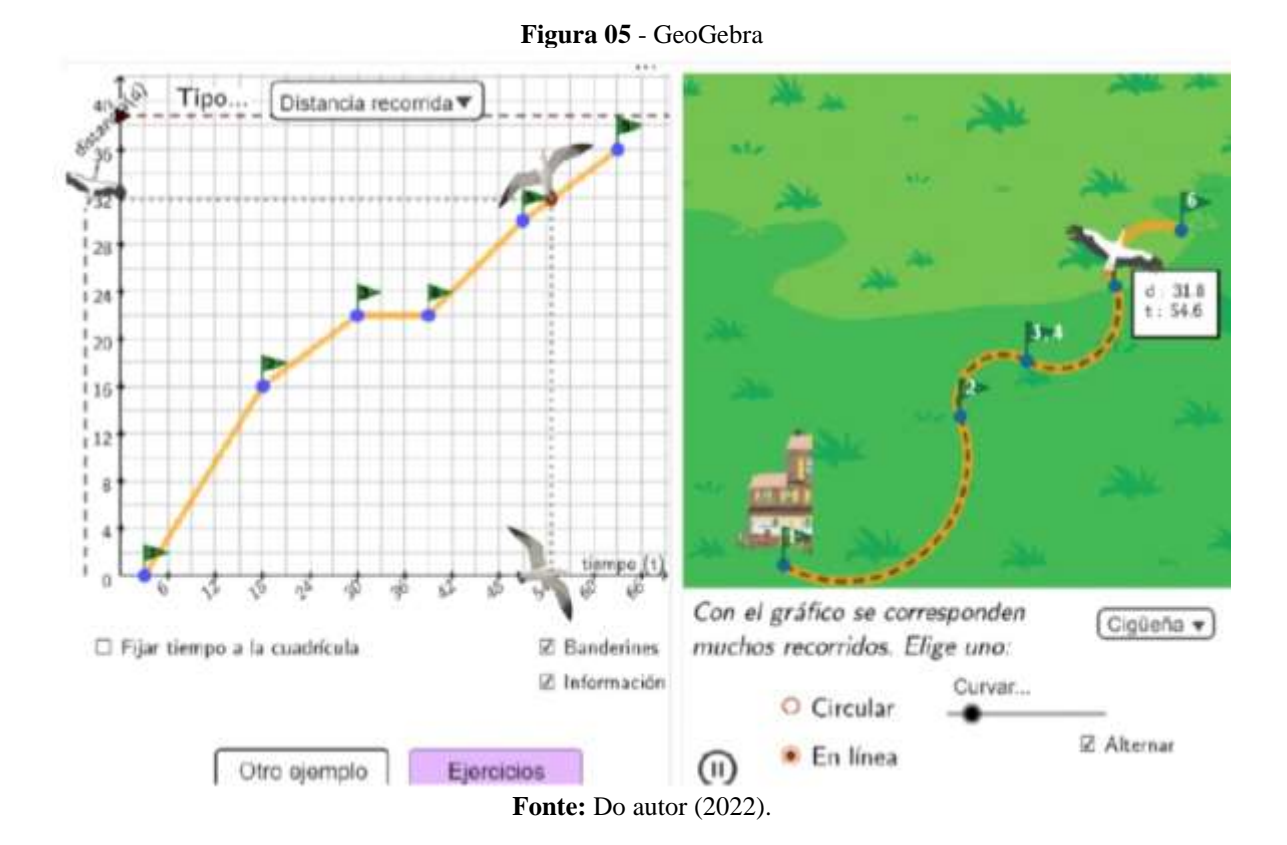

Essa imagem, do GeoGebra dentro do aplicativo OneNote, indicando a distância percorrida em relação ao tempo e suas projeções ortogonais nos eixos. É um bom exemplo onde o aluno vai visualizar a trajetória do pássaro e ao mesmo tempo o professor pode elencar as projeções, além de oferecer uma animação em que o aluno acompanha cada instante e posição do pássaro no plano. Existem várias animações prontas dentro do GeoGebra On-line para o professor adaptar e usar na sua aula. O mais interessante é que ele pode usar dentro do OneNote,

além do aluno ver em uma tela quando o professor está ministrando sua aula, ele pode rever quando for revisar a situação e até manipular a animação para analisar outras situações.

Os softwares com os quais trabalhamos neste produto educacional apresentam funcionalidades diversas. O Kahoot permite votação e a construção de enquetes on-line. O Padlet e o OneNote estão na categoria de recursos para criação colaborativa, só que OneNote pertence, também, a categoria recursos para disponibilização de conteúdo. Essas ferramentas abordadas nessa pesquisa tem como principal função atribuir maior participação às atividades e instigar os estudantes a serem mais participativos.

#### <span id="page-31-0"></span>**3 O ENSINO REMOTO**

Em pleno século XXI, as empresas, indústrias no modo geral estão à procura de Tecnologias Digitais para melhorar seu faturamento para minimizar os riscos etc. Se na indústria tem essa necessidade de usar a Tecnologia Digital para melhorar seus rendimentos, então ela precisa de pessoas qualificadas para manusear essa tecnologia, logo não podemos deixar de usar recursos tecnológicos com nossos alunos, pois eles estarão no futuro deles.

As crianças nasceram em uma época voltada a Tecnologia Digital, hoje tudo cabe na palma da mão, por isso não tem como fugir desse avanço tecnológico que nos cerca. Hoje crianças de 2 anos tem uma facilidade em manusear o celular e outros dispositivos eletrônicos, logo o melhor caminho para educação é usar essa tecnologia de softwares diversos para o ensino, aproveitando esse interesse que a criança tem por essa Tecnologia Digital e usar a favor da educação.

Dessa forma, é fundamental que professores e professoras invistam em processos de formação continuada em tecnologias, afinal, o atual contexto demanda uma constante atualização dos conhecimentos.

> Esse avanço tecnológico pode ser utilizado não apenas em cursos à distância, mas em cursos presenciais, diz o professor Romero Tori. E pergunta: "se a tecnologia pode criar aproximação onde existe distância física, não poderia ser utilizada na redução de distancias transacionais em cursos presenciais? (KEINSKI, 2005, p. 74).

Para mais, "O uso criativo das tecnologias pode auxiliar os professores a transformar o isolamento, a indiferença e a alienação com que costumeiramente os alunos frequentam as salas de aula, em interesse e colaboração, por meio do qual eles aprendam a aprender, a respeitar , a aceitar, a serem melhores pessoas e cidadãos participativos" (KEINSKI, 2005, p. 79). Portanto, as tecnologias, por serem recursos comuns ao cotidiano da atual geração, permitem que os processos de ensino-aprendizagem sejam dotados de maior significado, bem como atratividade.

As ferramentas digitais, podem diminuir a distância que existe entre o conteúdo abordado e o aluno, a maioria de nosso alunado precisa do concreto e do visual para compreender. Kenski (2005, p. 77) reforça que as tecnologias podem ser entendidas como instrumentos capazes de "[...] impulsionar a educação de acordo com as necessidades sociais de cada época. [...] A escola transforma suas ações, formas de interação entre as pessoas e

conteúdos, mas é sempre essencial para viabilização de qualquer proposta de sociedade". Nesse sentido as ferramentas digitais, se usadas corretamente, pode aproximar os estudantes do conhecimento matemático.

O ensino remoto de matemática por meio das Tecnologias Digitais da Informação e Comunicação (TDIC), tem a função de apoio pedagógico. A *internet* traz consigo diversas possibilidades, Moran (2003) reforça que a *internet* é um grande apoio a educação, uma âncora indispensável para essa embarcação. "Indiscutivelmente, a educação avança junto com as tecnologias" (GARCIA, 2011, p.135) e adaptar-se a essas novas Tecnologias Digitais é fazer aulas mais dinâmicas e diferentes.

Pereira e Chagas (2016), chamam atenção para o fato de que as tecnologias devem diversificar o ensino, ou seja, permitir que os alunos selecionem, dentre várias possibilidades, aquela que melhor atenda às suas necessidades. Além disso, esses recursos devem ser utilizados para incentivar a construção da autonomia do estudante, desconstruindo uma visão de ensino meramente transmissiva.

Como coloca Keinski (2005, p. 73) é necessário "[...] que os alunos ganhem autonomia em relação às suas próprias aprendizagens, que consigam administrar os seus tempos de estudo, que saibam selecionar os conteúdos que mais lhe interessam, que participem das atividades, independente do horário ou local em que estejam". Freire (2020), enfatiza que o respeito à autonomia do estudante não pode ser compreendido como uma concessão do professor, mas sim como um direito do educando, visto que este possui toda uma carga de experiências e preferências que deve ser considerada. Desse modo, o aluno deve ser posto em local de protagonismo. Portanto, para que a implementação das Tecnologias Digitais no ensino de matemática ocorra de forma benéfica, é importante que o professor revise e reflita sobre as concepções de ensino e educação.

Ao considerar a possibilidade de comunicação em tempos e lugares diferentes, assíncrono, da *internet* pensamos em uma educação matemática on-line, a qual depende de ações que caracterizam o "(fazer matemática): experimentar, interpretar, visualizar, induzir, conjeturar, abstrair, generalizar e enfim demonstrar" (GRAVINA; SANTAROSA, 1999, p. 73). Então por que não usar as ferramentas digitais para que possamos trazer esse experimento, essa visualização, para que o aluno consiga abstrair o significado matemático?

Segundo Kenski (2005, p.73) das salas de aula aos ambientes virtuais de aprendizagem **– "**A possibilidade de interação entre professores, alunos, pessoas, objetos e informações que estejam envolvidos no processo de ensino, redefine toda a dinâmica da aula e cria novos vínculos entre os seus participantes". Isto é o que se espera ao usar essas ferramentas digitais, mudar a dinâmica, criar vínculos, características desta nova era do ensino virtual.

Apesar das ferramentas escolhidas terem sido pensadas para aulas remotas, nada impediu de serem usadas no retorno das aulas no formato híbrido, pois deu para acompanhar de perto os alunos e dar uma assistência maior e o colégio pode fornecer acesso às tecnologias àqueles alunos que não tinham. Logo são ferramentas úteis tanto para o sistema remoto quanto para o híbrido.

### <span id="page-34-0"></span>**4 METODOLOGIA**

Este estudo, considerando seu caráter de expansão e ampliação dos conhecimentos acerca da formulação de itens e utilização das Tecnologias Digitais na educação, situa-se no campo dos estudos exploratórios com abordagem qualitativa. Através de sua realização, buscase agregar novos dados e informações ao campo de estudos sobre o ensino de matemática.

Esse produto/guia prático foi estruturado tendo como base as indicações do Instituto Nacional de Estudos e Pesquisas Educacionais Anísio Teixeira- INEP no que se refere ao processo de elaboração e revisão de itens, associado às Tecnologias Digitais na educação. Com esse processo busca-se permitir aos estudantes a utilização dessas ferramentas para que possam contribuir para melhorar sua aprendizagem, especificamente das aplicações selecionadas: Kahoot, Padlet e OneNote. Além disso, espera-se colaborar com professores não apenas de matemática, mas também de outras áreas do conhecimento, no que concerne à construção e revisão de itens, especialmente em nível do Ensino Médio.

As três aplicações foram escolhidas devido ao potencial informativo e por ser atrativo e de fácil manuseio. O OneNote, como já mencionado, permite que os estudantes realizem suas anotações, sendo o processo de armazenamento automático e de forma ilimitada. Essa aplicação também facilita a identificação dos conteúdos, afinal, o estudante pode utilizar as ferramentas de pesquisa, identificando os arquivos por data e nomenclatura. Nesse sentido, o OneNote permite que o estudante concentre sua atenção na explanação e compreensão dos conteúdos matemáticos, não sendo necessário que o mesmo copie o material manualmente.

O Padlet também permite a realização de anotações, a socialização de soluções de questões, a produção de mapas mentais, tempestade de ideias e de redes de raciocínio. Sendo assim, pode ser compreendido como um amplo mural virtual, no qual conteúdos dos mais diversos formatos podem ser anexados. O Padlet é um forte aliado da socialização dos saberes entre os estudantes, afinal, postagens contendo o entendimento sobre determinado conteúdo matemático pode contribuir com a aprendizagem de outros, gerando assim um amplo processo de colaboração.

Sobre o Kahoot a adoção dos princípios da gamificação em sala de aula apresenta-se enquanto possibilidade de grande potencial atrativo, afinal, os jogos fazem parte da realidade da maioria dos jovens e sua utilização no ensino de matemática pode colaborar com a desconstrução de certos receios com relação à disciplina e com a otimização dos processos de aprendizagem. A seleção do Padlet e do Kahoot pautou-se na existência de versões de acesso livre de ambos os aplicativos, já o OneNote foi selecionado em decorrência do acordo existente entre a instituição campo e a *Microsoft Corporation*, que permite que os professores e demais membros que possuam e-mail institucional façam uso desse recurso. Essas ferramentas como sugestão para o professor, irão nos ajudar na construção dos itens conforme o INEP e preparar melhor esse aluno para essas avaliações externas. No OneNote além de ser um ambiente de extensão do quadro, vai ser lá que iremos construir e replicar algumas questões padrão ENEM, no Kahoot devem ser colocados os enunciados das questões e os itens para o aluno analisar no tempo proposto, fazendo anotações em seu caderno sobre cada item e postar no Padlet.

Seguindo as indicações do INEP, o processo metodológico é constituído por quatro passos:

1º Passo: Determinação do tema estruturador - refere-se ao tema central a ser trabalhado ao longo do processo, que a partir do mesmo são explorados subtemas que contribuam com a ampliação dos conhecimentos dos educandos.

2º Passo: Escolha da competência - refere-se à definição das competências a serem desenvolvidas. Essa definição deve ser fundamentada no documento norteador vigente, permitindo a realização de um processo efetivo de aprendizagem.

3º Passo: Seleção de uma ou mais habilidades - refere-se aos procedimentos de seleção das habilidades a serem exploradas, o que deve ser realizado consoante os documentos norteadores e as demandas formativas dos estudantes.

4º Passo: Construção da situação-problema - compreende a atividade a ser proposta, devendo esta estar alinhada ao tema, competências e habilidades anteriormente traçadas.

O documento apresenta alguns elementos indispensáveis para o processo de elaboração de itens. Iniciando pela seleção da matriz de referência, que deve ser ampla, englobando os aspectos tratados nas habilidades e competências definidas. A matriz de referência "[...] é o instrumento norteador para a construção de itens. As Matrizes desenvolvidas pelo Inep são estruturadas a partir de competências e habilidades que se espera que os participantes do teste tenham desenvolvido em uma determinada etapa da educação básica" (INEP, 2010, p. 07).

Sobre a definição de item, o documento postula que estes podem ser compreendidos como uma unidade ou instrumento de coleta de dados. "Itens podem ser de dois tipos: (i) de
resposta livre e (ii) de resposta orientada ou objetivo. Um único teste pode conter itens de ambos os tipos ou apenas de um deles. Aos propósitos deste guia, interessam particularmente os itens objetivos" (INEP, 2010, p. 08). Pensando sobre as características dos itens apresentados em e vestibulares e no ENEM, pode-se dizer que estes processos fazem uso de unidades de caráter objetivo.

As competências são fundamentais na elaboração de itens, elas podem ser definidas como "[...] a capacidade de mobilização de recursos cognitivos, socioafetivos ou psicomotores, estruturados em rede, com vistas a estabelecer relações com e entre objetos, situações, fenômenos e pessoas para resolver, encaminhar e enfrentar situações complexas" (INEP, 2010, p. 07). Já as habilidades consistem na capacidade de execução, ou seja, nas possibilidades efetivas de realização de determinado processo, pautada nos conhecimentos previamente adquiridos.

Nesse sentido, percebe-se que a seleção das competências e habilidades deve ser realizada consoante ao tema estruturador, tendo em vista os objetivos de aprendizagem. Os itens apresentados neste estudo, desenvolvidos acerca do conteúdo de Geometria Analítica, relacionam-se às seguintes habilidades e competências da Base Nacional Comum Curricular – BNCC:

| <b>COMPETÊNCIAS</b>                                                                                                    | <b>HABILIDADES</b>                                                                                                    |
|----------------------------------------------------------------------------------------------------|----------------------------------------------------------------------------------------------------|
| 4 - Compreender e utilizar, com flexibilidade e<br>precisão, diferentes registros de representação<br>matemáticos (algébrico, geométrico, estatístico,<br>computacional etc.), na busca de solução e<br>comunicação de resultados de problemas.                                                                                                    | (GO-EMMAT401D) - Reconhecer as relações<br>existentes<br>duas<br>grandezas,<br>entre<br>diretamente/inversamente proporcionais dentro<br>de textos técnicos e/ou científicos, relacionando<br>gráficos para resolver problemas do cotidiano.                                                                                          |
| 5 - Investigar e estabelecer conjecturas a respeito<br>diferentes conceitos e propriedades<br>de<br>matemáticas, empregando estratégias e recursos,<br>como observação de padrões, experimentações e<br>tecnologias, identificando<br>diferentes<br>a<br>necessidade, ou não, de uma demonstração cada<br>vez mais formal na validação das referidas<br>conjecturas. | (GO-EMMAT510C) - Investigar (com ou sem o<br>apoio de tecnologias) dados relativos ao<br>comportamento de duas variáveis numéricas,<br>analisando as relações e variações estabelecidas<br>entre as mesmas para descrever (oralmente ou por<br>meio de textos - verbais, gráficos, esquemáticos<br>entre outros) a relação observada. |
| 5 - Utilizar estratégias, conceitos e procedimentos<br>matemáticos para interpretar situações em<br>diversos contextos, sejam atividades cotidianas,<br>sejam fatos das Ciências da Natureza e Humanas,<br>das questões socioeconômicas ou tecnológicas,                                                                                                    | H9 - Utilizar conhecimentos geométricos em<br>espaço e forma na seleção de argumentos<br>propostos como solução de problemas do<br>cotidiano                                                                                                    |

**Quadro 3** – Competências e Habilidades utilizadas

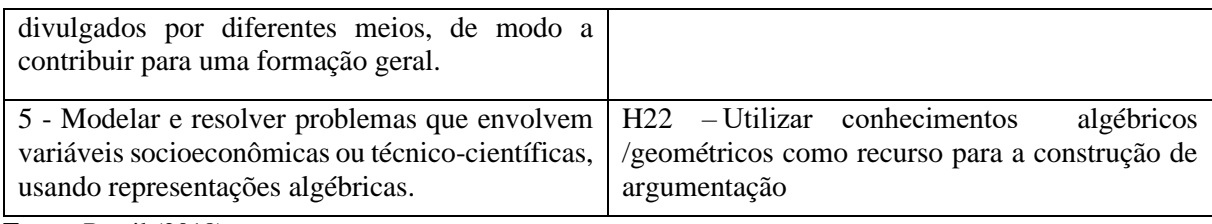

**Fonte:** Brasil (2018).

Além das habilidades, competências e matrizes, a situação-problema, é de grande relevância na estruturação de itens qualitativamente positivos. "É um desafio apresentado no item que reporta o participante do teste a um contexto reflexivo e instiga-o a tomar decisões, o que requer um trabalho intelectual capaz de mobilizar seus recursos cognitivos e operações mentais" (INEP, 2010, p. 08). A proposição de SPs pode ser realizada tanto em itens compostos por alternativas livres quanto objetivas, permitindo em ambas situações o desenvolvimento de habilidades interpretativas e analíticas.

Considerando as características do ENEM, os itens apresentados neste estudo possuem caráter objetivo. Vejamos abaixo a estrutura de um item:

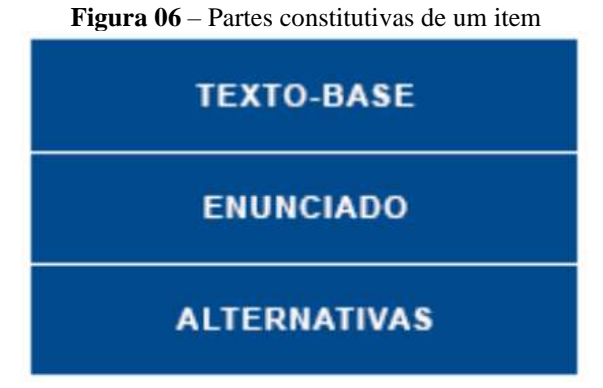

**Fonte:** Inep (2010, p. 09).

O texto-base compreende as informações introdutórias do item, ou seja, os dados que introduzem a situação a ser analisada. O enunciado "[...] constitui-se de uma ou mais orações e não deve apresentar informações adicionais ou complementares ao texto-base; ao contrário, deverá considerar exatamente a totalidade das informações previamente oferecidas" (INEP, 2010, p. 10). Já as alternativas compreendem os desfechos possíveis, podendo conter intencionalmente opções semelhantes com o intuito de acionar as habilidades analíticas do estudante. Na produção de itens de múltipla escolha é comum a inserção de distratores, ou seja, alternativas com uma estrutura que induz o receptor a crer em sua veracidade. "A utilização de erros comuns observados em situação de ensino-aprendizagem costuma aumentar a plausibilidade dos distratores" (INEP. 2010, p. 11). Em contrapartida, a disposição de alternativas claramente incorretas facilita a identificação da alternativa assertiva.

Como podemos observar acima, as indicações do INEP descrevem um processo amplo de compreensão da própria estrutura das questões. Nesse sentido, esse procedimento será de grande valia para estudantes da 3º Série do Ensino Médio, que se situam em um momento de preparação para o ingresso no Ensino Superior, que pode ocorrer através de vestibulares e do ENEM. Além disso, o processo de construção de itens mediado pelas três aplicações permitirá que professores otimizem seu tempo, afinal, o uso do Kahoot, por exemplo, permite a geração de planilhas contendo o rendimento detalhado de cada estudante. Assim, a análise desses dados pelo professor poderá contribuir com a reorganização das questões e até mesmo dos ritos de apresentação dos conteúdos, afinal, o tempo que antes seria despendido na correção de formulários e avaliações, poderá ser gasto na organização de novas propostas.

Nas próximas sessões estão elencadas as principais contribuições e possibilidades que cada uma das três aplicações dispõe para o processo de elaboração de itens com foco no ENEM.

# **4.1** O USO DA FERRAMENTA MICROSOFT ONENOTE

Na primeira proposta de aula, fez-se uso do aplicativo OneNote. Para isso, foi solicitado aos estudantes que levassem seus aparelhos celulares para a aula. Lembrando que os estudantes que não possuíam *smartphones* puderam utilizar os *Chromebooks* da escola. Nesse primeiro momento o laboratório móvel foi de grande importância, contribuindo com a inclusão de todos os educandos. Além de utilizar os aparelhos da instituição, os alunos também poderiam trabalhar em conjunto.

O principal intuito dessa aula foi a introdução da ferramenta OneNote. Para isso, foi realizado um momento de apresentação do recurso, suas funcionalidades, bem como as habilidades necessárias para seu manuseio. Foram repassados direcionamentos sobre como realizar o download do OneNote dos *smartphones*, o que poderia ser realizado tanto em aparelhos com processadores Android, quanto IOS. Os estudantes que utilizaram os *Chromebooks* foram orientados sobre como acessar a ferramenta. Lembrando que o acesso gratuito ao OneNote demanda uma assinatura, no caso desta proposta, acesso se deu através de login no e-mail institucional.

Na primeira aula, foi trabalhado o conteúdo de matemática básica: resolução de sistemas do primeiro grau. O público, composto por alunos do 3º Série do Ensino Médio, por ter passado por dois anos atípicos, demandou um processo de recapitulação de alguns conteúdos. Esse momento também permitiu o diagnóstico das principais necessidades dos estudantes, contribuindo com a realização de ajustes nas práticas. Para esse processo, fez-se uso da seguinte competência 3 - Utilizar estratégias, conceitos e procedimentos matemáticos, em seus campos – Aritmética, Álgebra, Grandezas e Medidas, Geometria, Probabilidade e Estatística –, para interpretar, construir modelos e resolver problemas em diversos contextos, analisando a plausibilidade dos resultados e a adequação das soluções propostas, de modo a construir argumentação consistente. Definiu-se a seguinte habilidade segundo a BNCC: (EM13MAT301) - Resolver e elaborar problemas do cotidiano, da Matemática e de outras áreas do conhecimento, que envolvem equações lineares simultâneas, usando técnicas algébricas e gráficas, incluindo ou não Tecnologias Digitais (BRASIL 2018).

Para isso fez-se uso de uma mesa digital e de uma situação-problema envolvendo o cotidiano dos alunos. Foi indagado aos estudantes como a situação poderia ser resolvida, porém, sem acesso ao *smartphone*. Após um tempo, foi verificado quais alunos (as) tentaram e qual solução eles chegaram. Após essa análise fez-se a explanação mediada pelo OneNote da situação-problema. No momento seguinte foi proposta outra situação-problema. Nessa ocasião os alunos puderam utilizar os *smartphones* para anotar suas soluções em um espaço prédefinido.

Ao findar dessa etapa, foi liberado no OneNote a funcionalidade que apresenta a solução passo a passo, para que eles pudessem realizar a análise de suas soluções, identificando se conseguiram ou não resolver a situação-problema. A partir dos dados e do envolvimento dos alunos, pôde-se avaliar todo o processo, analisando através da participação dos alunos se o uso da plataforma potencializa a aprendizagem ou não.

A possibilidade de diálogo entre os estudantes mediada pelas tecnologias atua enquanto um diferencial, afinal, as tecnologias, comuns ao cotidiano dos jovens, torna o processo mais atrativo e significativo. Além de inovadoras, as tecnologias, neste caso o OneNote, auxilia o aluno na organização de suas anotações, afinal, os registros das aulas podem ser acessados facilmente.

Nesse sentido, o OneNote pode contribuir efetivamente no processo de construção de textos-base, enunciados e alternativas. Com relação ao texto-base, o produtor de itens pode realizar seus registros, comparando versões atualizadas e anteriores do texto-base produzido. Além disso, o material pode ser disponibilizado a outros profissionais e até mesmo estudantes, gerando um processo colaborativo. Sobre os enunciados, o OneNote pode ser utilizado para a construção de testes. O texto-base, juntamente com o enunciado podem ser compartilhados com outros indivíduos e, a partir de então, aspectos como clareza e objetividade podem ser analisados. Assim como nos exemplos anteriores, as alternativas também podem ser estruturadas através do OneNote.

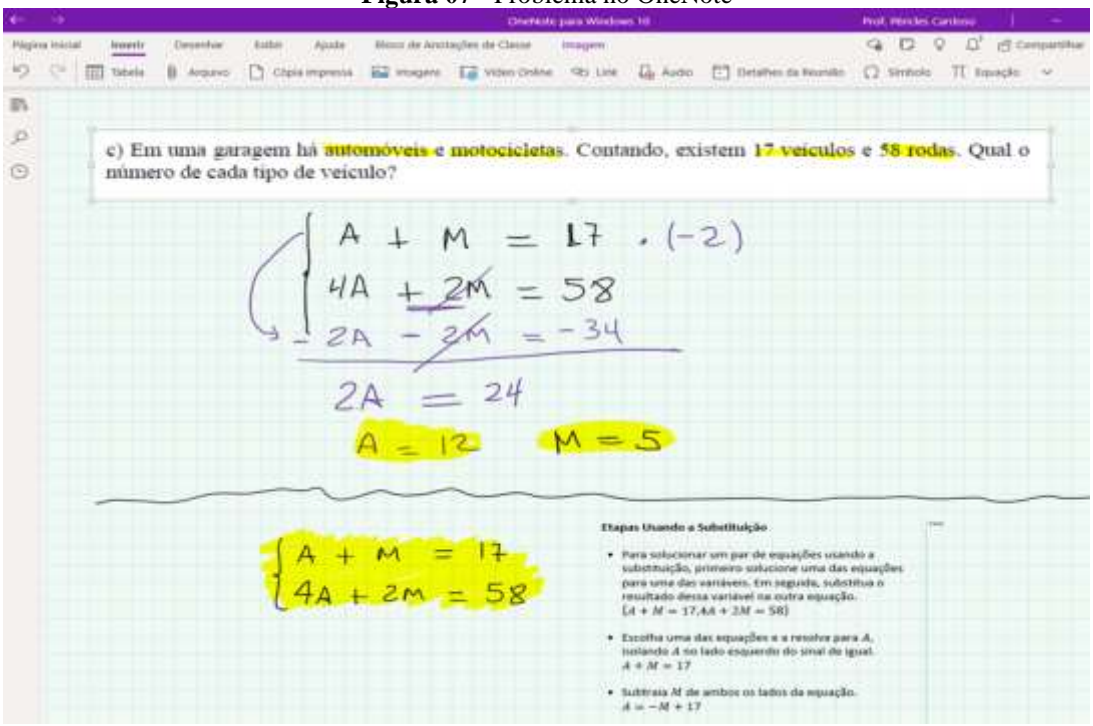

**Figura 07** - Problema no OneNote

Considerando a atividade proposta, pôde se dizer que os processos básicos da elaboração de itens foram seguidos: definição das competências e habilidades e exposição da situaçãoproblema. Neste caso optou-se pela elaboração de um item de caráter não objetivo, ou seja, que não apresenta alternativas para marcação.

**Fonte:** Do autor (2022).

### 4.2 O USO DA FERRAMENTA PADLET

Para despertar o interesse dos alunos foi elaborado um mural de atividades sobre o conteúdo ministrado, onde o aluno deveria resolver a atividade em seu caderno e utilizar o OneNote para pesquisar as anotações das aulas. Após a finalização, os estudantes poderiam postar as soluções no Padlet, permitindo com que os colegas visualizassem suas linhas de raciocínio. Afinal, como constatado através do estudo realizado por Almeida, (2021, p. 15) o Padlet "[...] permite que seus usuários aprofundem seus conhecimentos sobre os assuntos abordados, reconstruam o hipertexto que foi organizado, estimulem a curiosidade, desenvolvam habilidades mais ativas e sejam capazes de realizar inúmeras tarefas, como ouvir, ler e assistir". Sendo assim, esse recurso permite que os estudantes sistematizem seus conhecimentos e aprendizagem em uma representação lógica. Além disso, o Padlet e o OneNote podem ser utilizados conjuntamente, permitindo a resolução e compartilhamento de resoluções de situações-problema.

Nessa ocasião, os alunos trabalharam em grupo para discutir e se ajudarem. Posteriormente, puderam observar a resolução de outros grupos na postagem e, fazendo indagações e até mesmo retirando dúvidas na resolução dos colegas. Dessa forma, os alunos puderam socializar suas experiências e saberes.

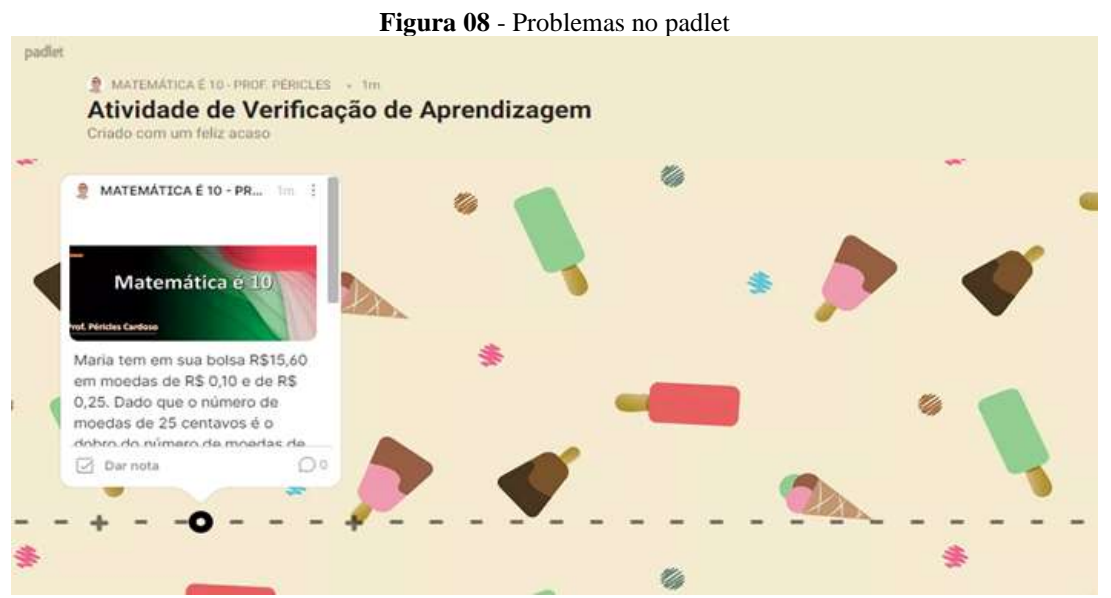

**Fonte:** Do autor (2022).

Nesta ocasião a competência 3 - Utilizar estratégias, conceitos e procedimentos matemáticos, em seus campos – Aritmética, Álgebra, Grandezas e Medidas, Geometria, Probabilidade e Estatística –, para interpretar, construir modelos e resolver problemas em diversos contextos, analisando a plausibilidade dos resultados e a adequação das soluções propostas, de modo a construir argumentação consistente; também foi utilizada. A habilidade (EM13MAT404) - Identificar as características fundamentais das funções seno e cosseno (periodicidade, domínio, imagem), por meio da comparação das representações em ciclos trigonométricos e em planos cartesianos, com ou sem apoio de Tecnologias Digitais; também foi utilizada para nortear o processo (BRASIL, 2018).

Para construir um mural do conhecimento através do Padlet, foram propostas questões via QR Code. O acesso às questões ocorreu através da utilização dos *smartphone*s. Novamente, os estudantes foram agrupados, pois, dessa forma, aqueles que não possuíam aparelhos celulares puderam participar normalmente.

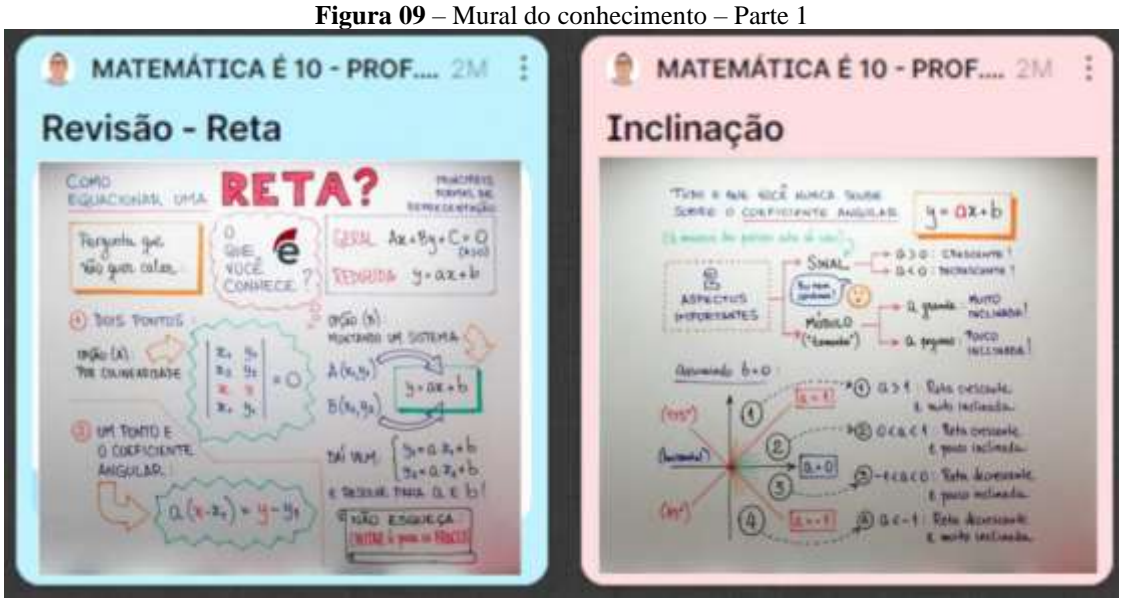

**Fonte:** Do autor (2022).

Acima temos as sessões referentes aos conteúdos Reta e Inclinação. Como podemos observar, o conteúdo é exposto de forma clara e organizada. Nesse caso, foram apresentados os principais elementos e operações que envolvem retas e inclinação. Dessa forma, ao realizar as

atividades, os estudantes puderam acessar esse material de apoio e também realizar novas postagens que apresentassem seu entendimento.

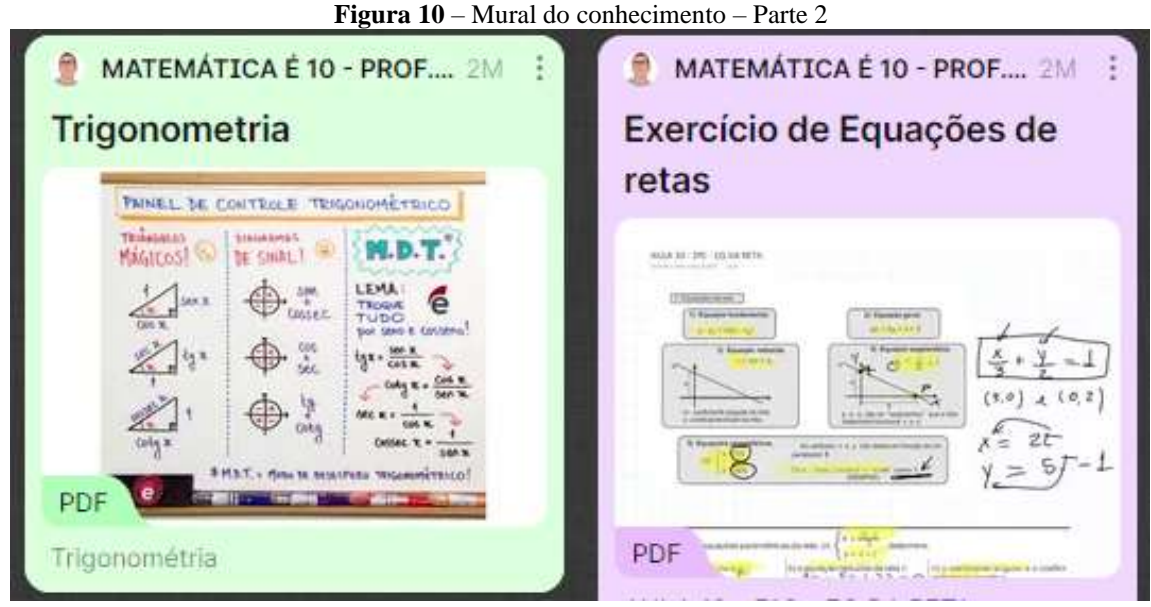

**Fonte:** Do autor (2022).

Na figura acima tem-se a continuidade do mural, contendo o conteúdo de trigonometria e também exercícios de equações e retas. Como podemos observar, para que a aprendizagem mediada por essa ferramenta seja efetivada, o professor deve elaborar os materiais de modo que estes sejam facilmente visualizados.

Como exposto acima, os alunos, puderam buscar as anotações do OneNote como forma de pesquisa e inserir sua resolução no mural do Padlet para que todos os colegas visualizem.

Pensando sobre o processo de elaboração de itens, esse tipo de material pode ser entendido como um esboço para elaboração do instrumento de coleta de dados, afinal, através dos conteúdos amplos apresentados através do Padlet, o professor pode selecionar recortes para composição do enunciado da situação-problema e das alternativas. Além disso, por meio das devolutivas dos estudantes com relação ao conteúdo, o docente pode identificar aspectos e/ou materiais que demandam revisão, dado que um dos principais fundamentos da estruturação de itens é a coerência da situação e a objetividade.

Após concluir essa etapa foi emitido o *feedback* de todas as soluções usando o OneNote para que todos os alunos tivessem no seu caderno virtual esses comentários, depois disso fezse um levantamento se houve aprendizado em sua maioria ou não, para tomada de decisão.

Dessa forma, Padlet e OneNote foram utilizados de forma conjunta, reforçando a necessidade de que a abordagem das Tecnologias Digitais deve ser realizada de modo integrado ao cronograma de ensino da instituição e da turma alvo. Nesse caso, o conteúdo repassado visou sanar algumas dúvidas, contribuindo com a aprendizagem de um grupo que, majoritariamente, se encontra com foco no ingresso no Ensino Superior.

#### **4.3** O USO DA FERRAMENTA KAHOOT

Após feita a primeira etapa no OneNote e no Padlet, verificou-se o aprendizado dos estudantes através de um quiz construído no aplicativo Kahoot. Nesse momento inicial não foram seguidas as indicações do Guia de elaboração de itens do INEP, visto que o objetivo inicial consistiu na apresentação da ferramenta. Também buscou-se perceber o nível de receptividade dos estudantes com relação ao novo recurso. Nessa ocasião, fez-se uso da competência 2 - Articular conhecimentos matemáticos ao propor e/ou participar de ações para investigar desafios do mundo contemporâneo e tomar decisões éticas e socialmente responsáveis, com base na análise de problemas de urgência social, como os voltados a situações de saúde, sustentabilidade, das implicações da tecnologia no mundo do trabalho, entre outros, recorrendo a conceitos, procedimentos e linguagens próprios da Matemática; e da habilidade (EM13MAT203) - Planejar e executar ações envolvendo a criação e a utilização de aplicativos, jogos (digitais ou não), planilhas para o controle de orçamento familiar, simuladores de cálculos de juros compostos, dentre outros, para aplicar conceitos matemáticos e tomar decisões (BRASIL, 2018).

A utilização do quiz no Kahoot, é interessante, visto que promove uma competição entre os alunos. Lembrando que, os princípios da gamificação presentes nessa ferramenta atuam como atrativos para os estudantes que, em sua maioria, são íntimos de uma diversidade de jogos. Cabe ressaltar, que em processos desse tipo, o professor deve atuar de modo a promover um duelo benéfico à aprendizagem, sob pena de comprometimento da qualidade da atividade.

Com o *feedback* do Kahoot pôde-se avaliar se seria necessário acionar o OneNote para retirada de dúvidas. Vejamos na Figura 12 a representação dos resultados de um questionário no aplicativo Kahoot.

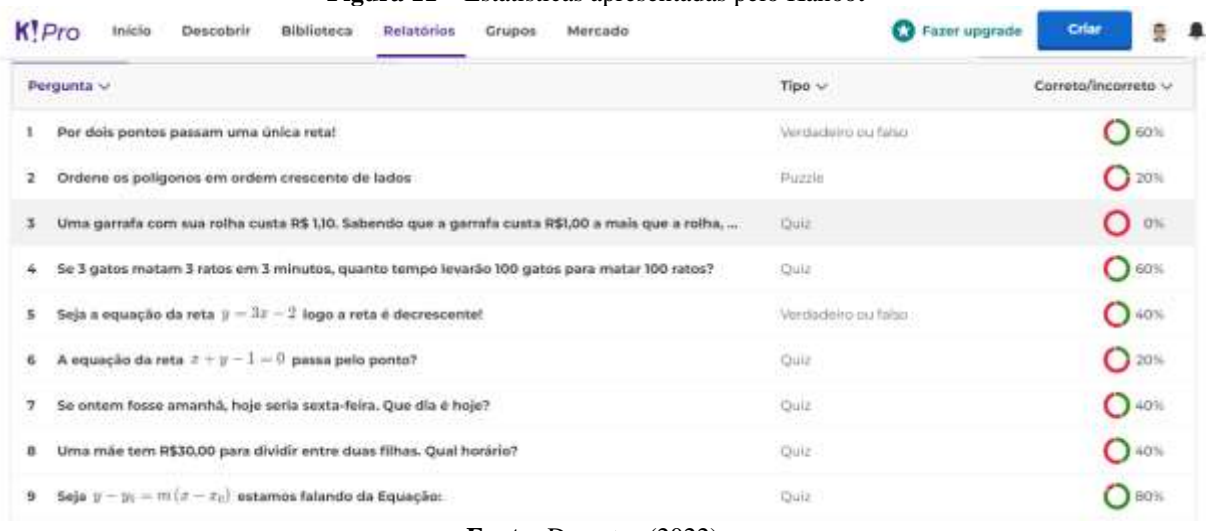

#### **Figura 11 –** Estatísticas apresentadas pelo Kahoot

**Fonte:** Do autor (2022).

Como podemos observar acima, o aplicativo apresenta os índices de acertos e erros dos estudantes. Esses dados permitem a construção de estratégias, que atendam em específico as principais necessidades formativas dos estudantes.

Com relação a construção de itens, a funcionalidade acima representada do aplicativo Kahoot, pode ser utilizada para identificar o nível de efetividade e clareza do item produzido. Por exemplo, o professor pode desenvolver um momento experimental, em que os itens piloto são apresentados para um grupo selecionado de alunos e com base nas respostas o docente poderá analisar quais questões apresentam falhas, falta de clareza, e/ou equívocos na sua composição.

#### 4.4 ANALISANDO O USO DAS FERRAMENTAS DIGITAIS

Após os alunos conhecerem as três ferramentas, foram abordadas, em um segundo momento, outras funções. Para isso fez-se uso da metodologia ativa da sala de aula invertida. Como forma de incentivar o espírito investigativo dos alunos, primeiramente foi realizada a introdução do tema e posteriormente, os alunos foram direcionados a ampliar seus conhecimentos em grupo. Após isso, cada grupo expôs suas considerações através de um mural no Padlet, compartilhando o material com os demais grupos.

 Ao fim da discussão e das apresentações foi organizado um Padlet com o resumo da atividade para acesso posterior dos estudantes. Dando continuidade ao assunto, fez-se uso do

GeoGebra Online dentro do OneNote para que o aluno pudesse verificar diversas situaçõesproblema. A opção por utilizar o GeoGebra através do OneNote se justifica pela possibilidade de o estudante poder levar seu caderno virtual para casa, sob possibilidade de ampliar seus conhecimentos através de novas experiências de aprendizagem autônomas.

Após a realização do processo, o Kahoot, foi novamente acionado para verificação da aprendizagem. Nessa ocasião os alunos foram agrupados em equipes, sendo mantidas as equipes montadas nas etapas anterior. Com a aplicação do quiz, obteve-se resultados positivos, porém, caso o panorama emitido pelo aplicativo fosse negativo, seria realizado um novo momento de revisão pautado nos conteúdos já produzidos e arquivados no OneNote e Padlet! Nesse momento, as questões apresentadas foram produzidas conforme o processo de elaboração de itens, apresentados os elementos: texto-base, enunciado, situação-problema e alternativas. Nesse contexto fez-se uso de questões objetivas, visto que questões discursivas comprometeriam a sistematização dos dados pelo Kahoot.

Com base no processo realizado, é importante ressaltar que o uso do Padlet, OneNote e Kahoot, se justifica por sua compatibilidade com os conteúdos trabalhados. Afinal, retas, equações, inclinação, e de forma mais ampla, a trigonometria, demandam uma representação visual e uma boa articulação entre a teoria/explanação e a resolução de problemas. Além disso, a abordagem desses conteúdos mediada pelas Tecnologias Digitais dota o processo de maior organicidade, afinal, os alunos precisam compreender o significado e a importância do conteúdo que está sendo trabalhado.

# **5. REPRESENTAÇÕES DE APLICAÇÃO DO GUIA**

**GEOMETRIA ANALÍTICA Ø** 

Nesta sessão são apresentadas algumas representações de aplicação do guia. Buscou-se expor algumas situações comumente presentes em vestibulares e no Exame Nacional do Ensino Médio – ENEM. Sendo assim, o material terá um diferencial, dado que será visto com maior interesse pelos estudantes. Os conteúdos apresentados nos exemplos relacionam-se ao tema da Geometria Analítica. Vejamos abaixo a representação numérica do aproveitamento dos estudantes com relação ao tema em questão:

#### **Figura 12** – Rendimento dos estudantes – Kahoot

#### Feedback Resumo Jonadores (29) Perguntas (9) A prática leva à **Jogadores** 29 perfeição! Perguntas: ä **zo**% Jogue novamente e deixe o mesmo grupo melhorar a pontuação ou veja se novos jogadores podem correte  $17$  min Tempo superar esse resultado. Jogar de novo **K!** Pro Criar Tricio **C** Fazer upgra e Desco Relatórios Grupos Mercado Correto/incorreto ~ Pergunta v Tips  $\sim$ Qual as coordenadas do ponto P, na imagem abalaco  $O \times n$  $\mathbf{r}$ Quiz.  $O<sub>24N</sub>$ ä Na bissetriz dos quadrantes impares as coordenadas de x e y são iguais! Ventedeiro ou falso  $O \leftarrow$ s, Se um ponto portence ao eixo das abscissas, então sua ordenada é diferente de zero! Ventadeiro nu fatio  $O$   $m$ Qual o valor de m, sabendo que o ponta  $P(4m,8)$  pertence a bisantriz dos quadrantes pares. ä Quia O<sub>suk</sub> O ponto  $P(-2,-2)$  pertence a qual quadrante? Quia ś  $O<sub>24N</sub>$ a. Qual e ponto médio do lado AC do triângulo na imagem? mile  $O<sub>38%</sub>$ Determine o baricentro do triângulo de vértices A(-5, 9), B(1), 7) e C(3, 5).  $\overline{2}$ Quiz Determine as coordenadas do ponto médio dosegmento de extremidades A(-3, 8) e B(5, 2). O<sub>345</sub> Guia ٠

**Fonte:** Do autor (2022).

Os índices acima referem-se ao aproveitamento dos estudantes em momento anterior à realização da aula através do Microsoft OneNote. Em momento posterior, foi realizada a explanação do conteúdo através do OneNote.

C D O D Acousting V V V + 8' Crow Cheese C. ...  $G \neq$ в m Equação da Reta ø a Dados os Pontos A e B,<br>
qual equação da Reta que<br>  $\rightarrow x$  contem os PTOs. A e B.<br>  $\begin{vmatrix} x \sqrt{y} \\ 3 \sqrt{2} \\ -1 \sqrt{2} \\ x \sqrt{3} \\ y \end{vmatrix}$  = 0  $\frac{4x-4y-4y-4=0}{x^2-4y}$ <br>
= 9  $\frac{4x-4y-4}{x^2-4y}$ <br>
= 9  $\frac{4x-4y-4}{x^2-4y}$ <br>
= 9 Geral  $\ddot{\circ}$ 2 Analisar o RESUltado ENCONTRADO EM 1 e REESCREVER A Equação da RETA EM autras FORMAS (Reduzida, Segmenta Ria)  $\Rightarrow$  4x-4y-4 = 0:4  $x-y-1 = 0$ <br>  $y = x-1$  Reduzida e crossconto e a<br>
Reta passa No -1 cm y. 

**Figura 13** – Aula sobre Retas realizada no Microsoft OneNote

**Fonte:** Do autor (2022).

Como podemos observar, a ferramenta Microsoft OneNote apresenta grande potencial para o ensino de matemática, dado que permite articular o conteúdo de forma semelhante ao ocorrido em sala de aula, porém, com arquivamento imediato, possibilitando que os estudantes apliquem seu tempo na interpretação e entendimento do material.

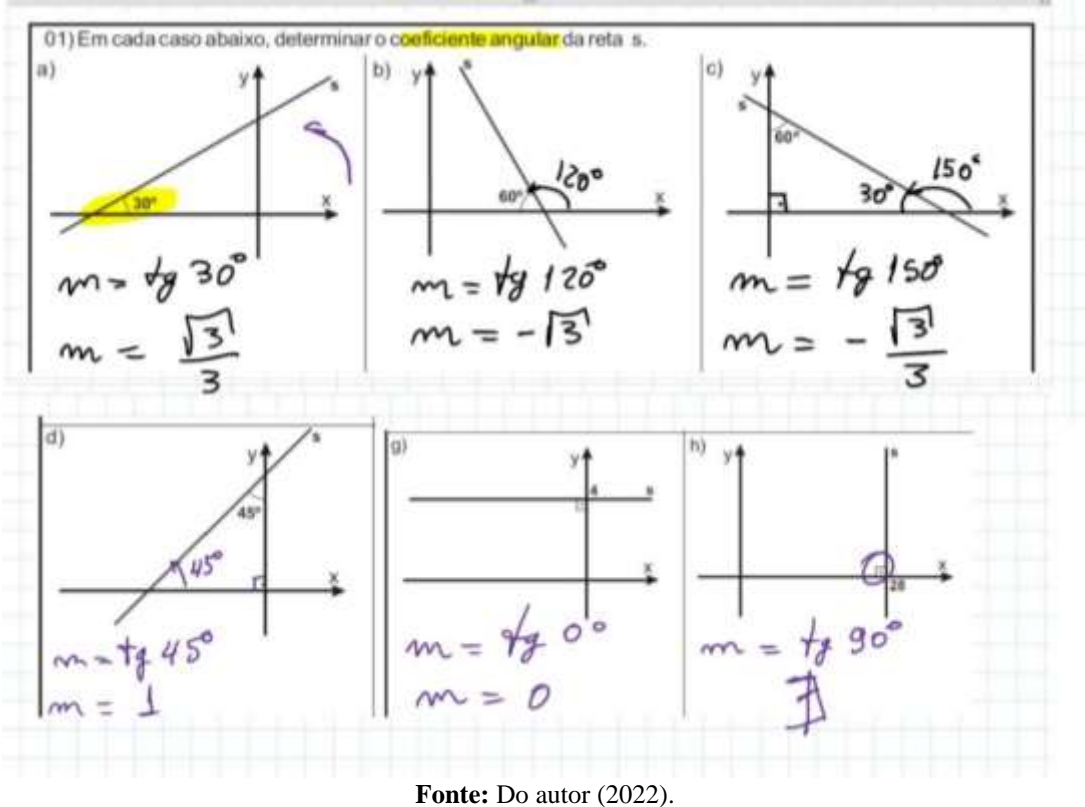

**Figura 14 –** Exercícios sobre Inclinação realizados no Microsoft OneNote

#### 5.1 - 1º EXEMPLO

Nesse momento propôs-se que os estudantes se reunissem em grupo para tentar resolver uma situação-problema. A resolução deveria ser acompanhada com a justificativa, permitindo assim que os estudantes exercitassem suas habilidades de interpretação e argumentação.

Com relação aos recursos, nesse momento utilizou-se o Padlet como ferramenta para exposição da solução da situação-problema. Além disso, o material foi liberado para que os alunos pudessem visualizar as soluções dos outros grupos, buscando estabelecer reflexões pautadas na lógica e cooperação. Por fim, buscou-se discutir as soluções através do Microsoft OneNote.

# 5.1.1 COMPETÊNCIAS E HABILIDADES

Neste exemplo definiu-se a Competência 4 -Compreender e utilizar, com flexibilidade e precisão, diferentes registros de representação matemáticos (algébrico, geométrico,

estatístico, computacional etc.), na busca de solução e comunicação de resultados de problemas (BRASIL, 2018).

Sobre as habilidades, selecionou-se a seguinte: (GO-EMMAT401D) - Reconhecer as relações existentes entre duas grandezas, diretamente/inversamente proporcionais dentro de textos técnicos e/ou científicos, relacionando gráficos para resolver problemas do cotidiano (BRASIL, 2018).

Embora tenha sido selecionada apenas uma habilidade, o professor pode optar por trabalhar uma diversidade maior das mesmas, porém, em um primeiro momento sugere-se um direcionamento mais específico, visto que desta forma os estudantes poderão se ambientar à proposta e ao ritmo de trabalho.

#### 5.1.2 EIXO COGNITIVO

Tendo em vista as especificidades do nível do Ensino Médio, em que parte dos estudantes projetam seus futuros profissionais, definiu-se o eixo cognitivo - **Enfrentar situações-problema (SP):** selecionar, organizar, relacionar, interpretar dados e informações representados de diferentes formas, para tomar decisões e enfrentar situações-problema (INEP, 2010).

# 5.1.3 SITUAÇÃO-PROBLEMA, ATIVIDADE E CONSTRUÇÃO DAS ALTERNATIVAS

Neste momento foi proposta a seguinte situação-problema: Descubra quais são os dois números em que o dobro do maior somado com o triplo do menor dá 16, e o maior deles somado com quíntuplo do menor dá 1. Em seguida, foi apresentada uma atividade gerada a partir de um padlet com o mesmo tema trabalhado em sala em grupos.

Numa determinada livraria, a soma dos preços de aquisição de dois lápis e um estojo é R\$10,00. O preço do estojo é R\$5,00 mais barato que o preço de três lápis. A soma dos preços de aquisição de um estojo e de um lápis é:

Como podemos observar, o enunciado proposto induz os estudante a utilizarem noções de raciocínio lógico, bem como operações básicas já trabalhadas anteriormente. As alternativas apresentadas pautaram-se na objetividade:

a) R\$3,00. b) R\$6,00. c) R\$12,00. d) R\$4,00. e) R\$7,00.

# 5.1.4 REPRESENTAÇÃO FINAL DA QUESTÃO

Numa determinada livraria, a soma dos preços de aquisição de dois lápis e um estojo é R\$10,00. O preço do estojo é R\$5,00 mais barato que o preço de três lápis. A soma dos preços de aquisição de um estojo e de um lápis é: a) R\$3,00. b) R\$6,00. c) R\$12,00. d) R\$4,00. e) R\$7,00.

#### 5.2 - 2º EXEMPLO

O segundo exemplo consiste em uma questão apresentada na no ENEM no ano de 2016.

# 5.2.1 COMPETÊNCIAS E HABILIDADES

Para este exemplo foi selecionado a competência 3 - Utilizar estratégias, conceitos e procedimentos matemáticos, em seus campos – Aritmética, Álgebra, Grandezas e Medidas, Geometria, Probabilidade e Estatística –, para interpretar, construir modelos e resolver problemas em diversos contextos, analisando a plausibilidade dos resultados e a adequação das soluções propostas, de modo a construir argumentação consistente. Fez-se uso das seguintes habilidades: (EM13MAT301) - Resolver e elaborar problemas do cotidiano, da Matemática e de outras áreas do conhecimento, que envolvem equações lineares simultâneas, usando técnicas algébricas e gráficas, incluindo ou não Tecnologias Digitais (BRASIL, 2018).

#### 5.2.2 EIXO COGNITIVO

Para este exemplo foi selecionado o seguinte eixo cognitivo: III. Enfrentar situaçõesproblema (SP): selecionar, organizar, relacionar, interpretar dados e informações representados de diferentes formas, para tomar decisões e enfrentar situações-problema (INEP, 2010).

# 5.2.3 SITUAÇÃO-PROBLEMA, ATIVIDADE E CONSTRUÇÃO DO QUESTIONAMENTO

A questão, voltada ao tema da Geometria Analítica, demanda um conhecimento por parte do estudante sobre como deve ser realizado o cálculo de inclinação.

Na situação-problema tem-se o seguinte: Para uma feira de ciências, dois projéteis de foguetes, A e B, estão sendo construídos para serem lançados. O planejamento é que eles sejam lançados juntos, com o objetivo de o projétil B interceptar o A quando esse alcançar sua altura máxima. Para que isso aconteça, um dos projéteis descreverá uma trajetória parabólica, enquanto o outro irá descrever uma trajetória supostamente retilínea. Os dados foram apresentados em um gráfico, que pode ser inserido no Padlet e/ou OneNote.

Apesar da questão não apresentar eixos da mesma escala, a intenção foi trabalhar com as coordenadas dos pontos, para que a partir deles os alunos visualizassem a inclinação de reta.

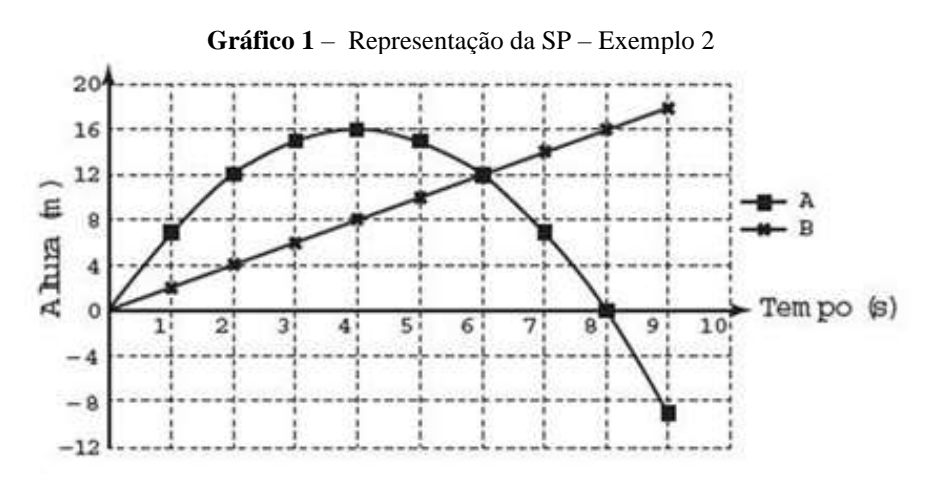

**Fonte:** ENEM (2016).

Para a resolução, basta calcular a inclinação da reta, para assim chegar ao vértice da parábola, que é o ponto mais alto da curva. Contudo, o aluno deve se atentar, pois se visualizar apenas a reta sem interpretar o que está sendo pedido, pode se equivocar e acrescentar 8 unidades na resolução. No entanto, essa indução ao erro, definida pelo guia do INEP como distrator, tem como foco identificar a capacidade interpretativa do estudante. O correto seria apenas acrescentar duas unidades. "Dessa forma, [...] o distrator deve retratar hipóteses de raciocínio utilizadas na busca da solução da situação-problema apresentada. Como consequência, se esse distrator retrata uma dificuldade real do participante com relação à habilidade, não devem ser criadas situações capazes de induzi-lo ao erro". Sendo assim, seguindo a proposta de apresentação de distratores, foram postas as seguintes alternativas:

- A Diminuir em 2 unidades
- B Diminuir em 4 unidades
- C Aumentar em 2 unidades
- D Aumentar em 4 unidades
- E Aumentar em 8 unidades

# 5.2.4 REPRESENTAÇÃO FINAL DA QUESTÃO

Para uma feira de ciências, dois projéteis de foguetes, A e B, estão sendo construídos para serem lançados. O planejamento é que eles sejam lançados juntos, com o objetivo de o projétil B interceptar o A quando esse alcançar sua altura máxima. Para que isso aconteça, um dos projéteis descreverá uma trajetória parabólica, enquanto o outro irá descrever uma trajetória supostamente retilínea. O gráfico mostra as alturas alcançadas por esses projéteis em função do tempo, nas simulações realizadas.

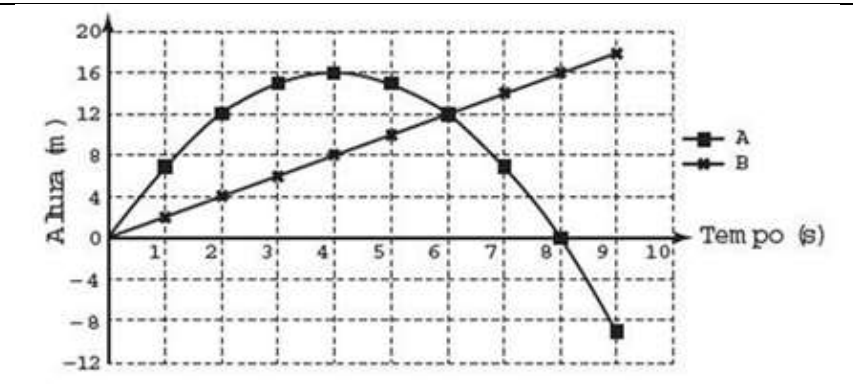

Com base nessas simulações, observou-se que a trajetória do projétil B deveria ser alterada para que o objetivo fosse alcançado.

Para alcançar o objetivo, o coeficiente angular da reta que representa a trajetória de B deverá ser:

- A Diminuir em 2 unidades
- B Diminuir em 4 unidades
- C Aumentar em 2 unidades
- D Aumentar em 4 unidades
- E Aumentar em 8 unidades

#### 5.3 - 3º EXEMPLO

No segundo exemplo buscou-se introduzir a Geometria Analítica de forma ampla, buscando identificar as noções prévias dos estudantes com relação ao conteúdo. Dessa forma, teve-se o seguinte tema estruturador: **Geometria Analítica.**

# 5.3.1 COMPETÊNCIAS E HABILIDADES

Neste exemplo fez-se uso da Competência 5 - Investigar e estabelecer conjecturas a respeito de diferentes conceitos e propriedades matemáticas, empregando estratégias e recursos, como observação de padrões, experimentações e diferentes tecnologias, identificando a necessidade, ou não, de uma demonstração cada vez mais formal na validação das referidas conjecturas.

Foi definida a Habilidade 10 - (GO-EMMAT510C) - Investigar (com ou sem o apoio de tecnologias) dados relativos ao comportamento de duas variáveis numéricas, analisando as relações e variações estabelecidas entre as mesmas para descrever (oralmente ou por meio de textos - verbais, gráficos, esquemáticos entre outros) a relação observada. Dessa forma, percebe-se que, se comparado ao primeiro exemplo, neste momento buscou-se explorar habilidades mais específicas.

### 5.3.2 EIXO COGNITIVO

Assim como no exemplo anterior, fez-se uso do seguinte eixo cognitivo: **Enfrentar situações-problema (SP):** selecionar, organizar, relacionar, interpretar dados e informações representados de diferentes formas, para tomar decisões e enfrentar situações-problema

# 5.3.3 SITUAÇÃO-PROBLEMA, ATIVIDADE E CONSTRUÇÃO DO QUESTIONAMENTO

Nesse exemplo tem-se a seguinte situação: Com o uso do GeoGebra online anexado dentro do Microsoft OneNote usar a animação de batalha naval para revisar localização de um ponto.

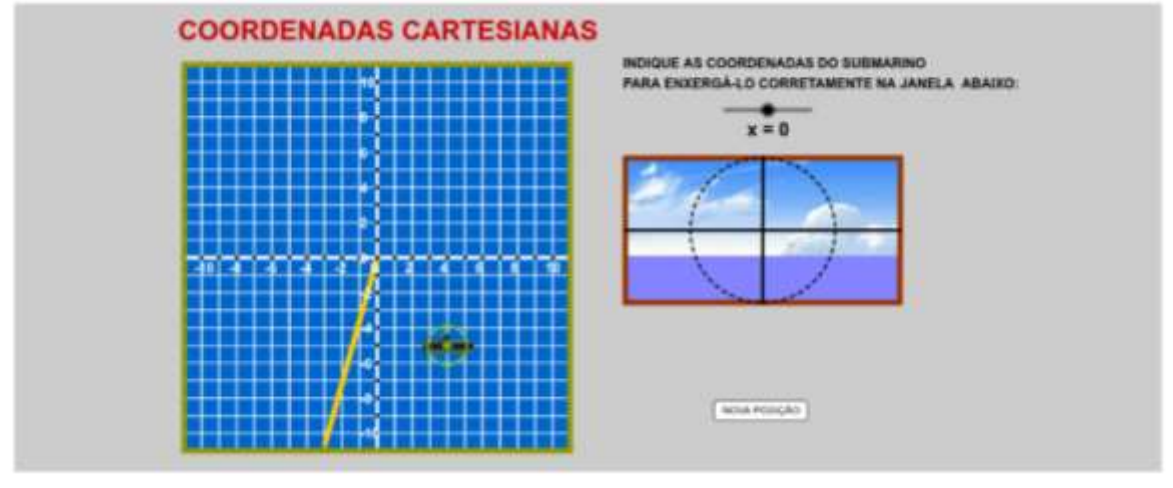

**Figura 15 –** Animação – Batalha Naval

**Fonte:** Moura e Moreira (2015).

Nesta situação, buscou-se explorar as capacidades interpretativas e habilidades lógicas dos estudantes. Sendo assim, propôs-se o seguinte questionamento: Após acertar muitos submarinos, diga...Qual a lógica utilizada para indicar a posição do alvo?

# 5.3.4 REPRESENTAÇÃO FINAL DA QUESTÃO

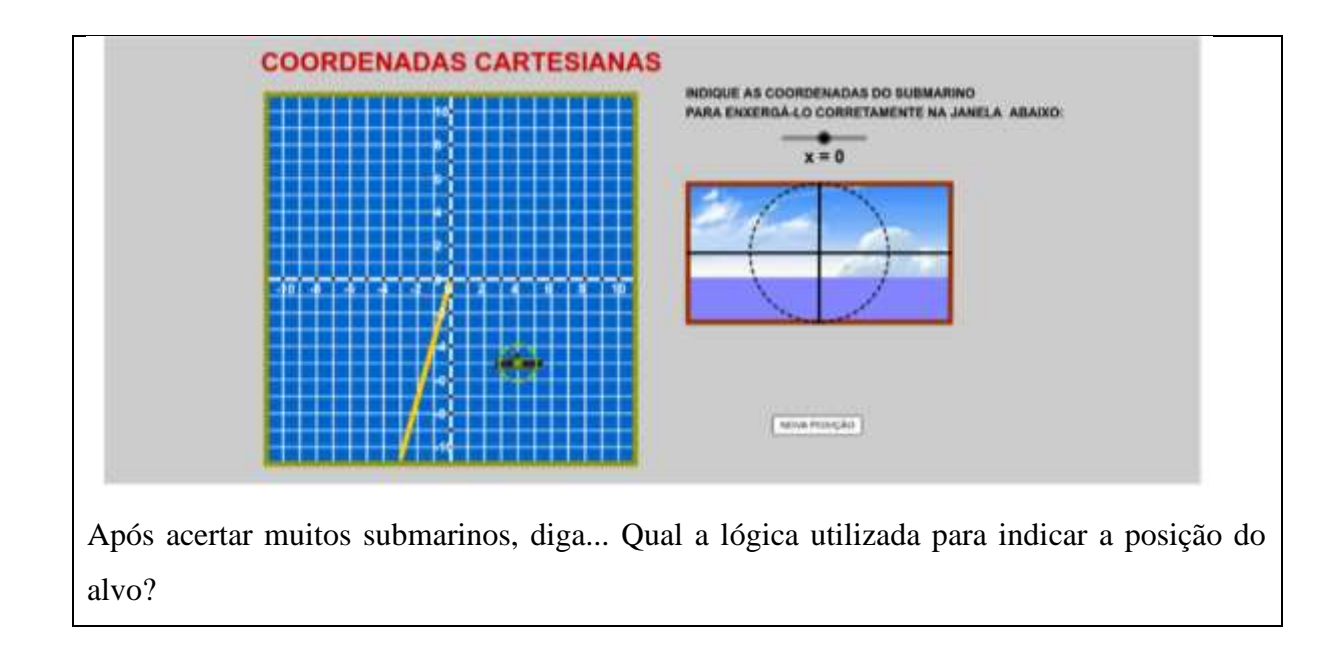

# 5.4 – 4º EXEMPLO

Neste exemplo deu-se continuidade à exploração dos conhecimentos geométricos, buscando estabelecer relações com fenômenos da natureza e a realidade cotidiana.

# 5.4.1 COMPETÊNCIAS E HABILIDADES

Fez-se uso da Competência 05 - Utilizar estratégias, conceitos e procedimentos matemáticos para interpretar situações em diversos contextos, sejam atividades cotidianas, sejam fatos das Ciências da Natureza e Humanas, das questões socioeconômicas ou tecnológicas, divulgados por diferentes meios, de modo a contribuir para uma formação geral.

A habilidade utilizada foi: Habilidade 9 - Utilizar conhecimentos geométricos em espaço e forma na seleção de argumentos propostos como solução de problemas do cotidiano.

### 5.4.2 EIXO COGNITIVO

Neste momento foram definidos os seguintes eixos cognitivos: II. Compreender fenômenos (CF): construir e aplicar conceitos das várias áreas do conhecimento para a compreensão de fenômenos naturais, de processos histórico, geográficos, da produção tecnológica e das manifestações artísticas. III. Enfrentar situações-problema (SP): selecionar,

organizar, relacionar, interpretar dados e informações representados de diferentes formas, para tomar decisões e enfrentar situações-problema.

# 5.4.3 SITUAÇÃO-PROBLEMA, ATIVIDADE E CONSTRUÇÃO DAS ALTERNATIVAS

Propôs-se uma situação já apresentada em uma edição do ENEM. A escolha por essa situação se justifica por sua pertinência, dado que atua enquanto um atrativo para os estudantes do EM, que em sua maioria tem como objetivo central ingressar no Ensino Superior e/ou Profissionalizante.

Situação-problema: para a construção de uma rodovia que ligue duas cidades, em linha reta, foram orçados R\$ 500 000,00, o que seria sufi ciente para construir 125 km. O dinheiro serviria para cobrir os gastos com pavimentação, sinalização e todos os itens necessários nela. Os engenheiros começaram a fazer o projeto e, para isso, colocaram as cidades que deveriam ser ligadas pela rodovia num plano cartesiano, em que a primeira corresponderia ao ponto (−5; 8) e a segunda, ao ponto (4; −18). Se as unidades do plano cartesiano estão em km e o custo da rodovia é proporcional ao km construído, os engenheiros puderam concluir que:

Com relação às alternativas propostas, fez-se uso do material apresentado na avaliação do ENEM sem a realização de modificações. Nesse sentido, buscou-se adequar o exemplo de modo que as competências, habilidades e eixos cognitivos estivessem alinhados à SP proposta. Temos as seguintes alternativas:

a) o valor orçado está, aproximadamente, R\$ 390 000,00 acima do necessário para a construção da rodovia.

b) o valor orçado está, aproximadamente, R\$ 110 000,00 acima do necessário para a construção da rodovia.

c) o valor orçado foi, aproximadamente, o necessário para a construção da rodovia.

d) o valor orçado está, aproximadamente, R\$ 110 000,00 abaixo do necessário para a construção da rodovia.

e) o valor orçado está, aproximadamente, R\$ 390 000,00 abaixo do necessário para a construção da rodovia.

# 5.4.4 REPRESENTAÇÃO FINAL DA QUESTÃO

Para a construção de uma rodovia que ligue duas cidades, em linha reta, foram orçados R\$ 500 000,00, o que seria sufi ciente para construir 125 km. O dinheiro serviria para cobrir os gastos com pavimentação, sinalização e todos os itens necessários nela. Os engenheiros começaram a fazer o projeto e, para isso, colocaram as cidades que deveriam ser ligadas pela rodovia num plano cartesiano, em que a primeira corresponderia ao ponto (−5; 8) e a segunda, ao ponto (4; −18). Se as unidades do plano cartesiano estão em km e o custo da rodovia é proporcional ao km construído, os engenheiros puderam concluir que:

a) o valor orçado está, aproximadamente, R\$ 390 000,00 acima do necessário para a construção da rodovia.

b) o valor orçado está, aproximadamente, R\$ 110 000,00 acima do necessário para a construção da rodovia.

c) o valor orçado foi, aproximadamente, o necessário para a construção da rodovia.

d) o valor orçado está, aproximadamente, R\$ 110 000,00 abaixo do necessário para a construção da rodovia.

e) o valor orçado está, aproximadamente, R\$ 390 000,00 abaixo do necessário para a construção da rodovia.

### 5.5 - 5º EXEMPLO

Neste exemplo buscou-se explorar o conteúdo de cálculo de área do triângulo usando o GeoGebra. Nessa ocasião o GeoGebra foi anexado dentro do Microsoft OneNote usar a animação para verificar a área do triângulo.

# 5.5.1 COMPETÊNCIAS E HABILIDADES

Definiu-se a Competência 5 - Modelar e resolver problemas que envolvem variáveis socioeconômicas ou técnico-científicas, usando representações algébricas. A Habilidade definida foi: Habilidade H22 – Utilizar conhecimentos algébricos/geométricos como recurso para a construção de argumentação.

# 5.5.2 EIXO COGNITIVO

Neste momento foram definidos os seguintes eixos cognitivos: II. Compreender fenômenos (CF): construir e aplicar conceitos das várias áreas do conhecimento para a compreensão de fenômenos naturais, de processos histórico, geográficos, da produção tecnológica e das manifestações artísticas. III. Enfrentar situações-problema (SP): selecionar, organizar, relacionar, interpretar dados e informações representados de diferentes formas, para tomar decisões e enfrentar situações-problema.

# 5.5.3 SITUAÇÃO-PROBLEMA, ATIVIDADE E CONSTRUÇÃO DAS ALTERNATIVAS

Seguindo o padrão de questões para o ENEM, propôs-se a seguinte SP: Uma fazenda experimental de forma triangular é delimitada por três rodovias retilíneas cujas equações são dadas por 2x - y - 3 = 0, 3x + y - 2 = 0 e x + 2y - 14 = 0. A área dessa fazenda é:

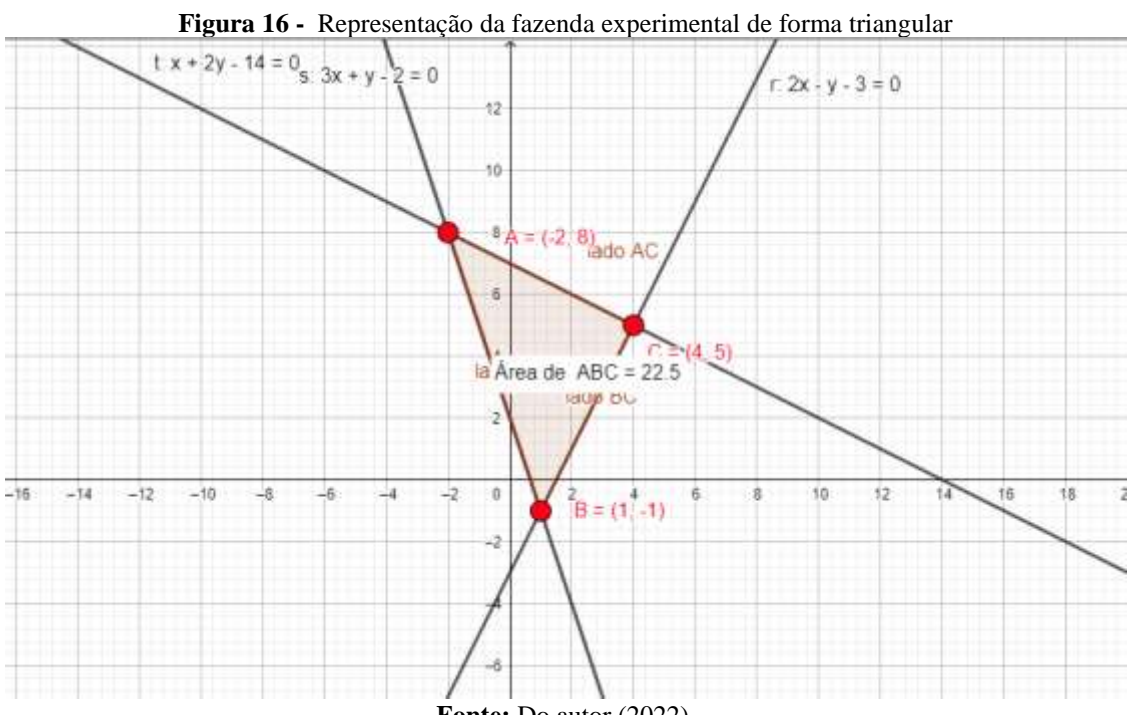

**Fonte:** Do autor (2022).

- a) 90 u.a.
- b) 45 u.a.
- c) 22,5 u.a.

d) 11,25 u.a.

e) 5 u.a.

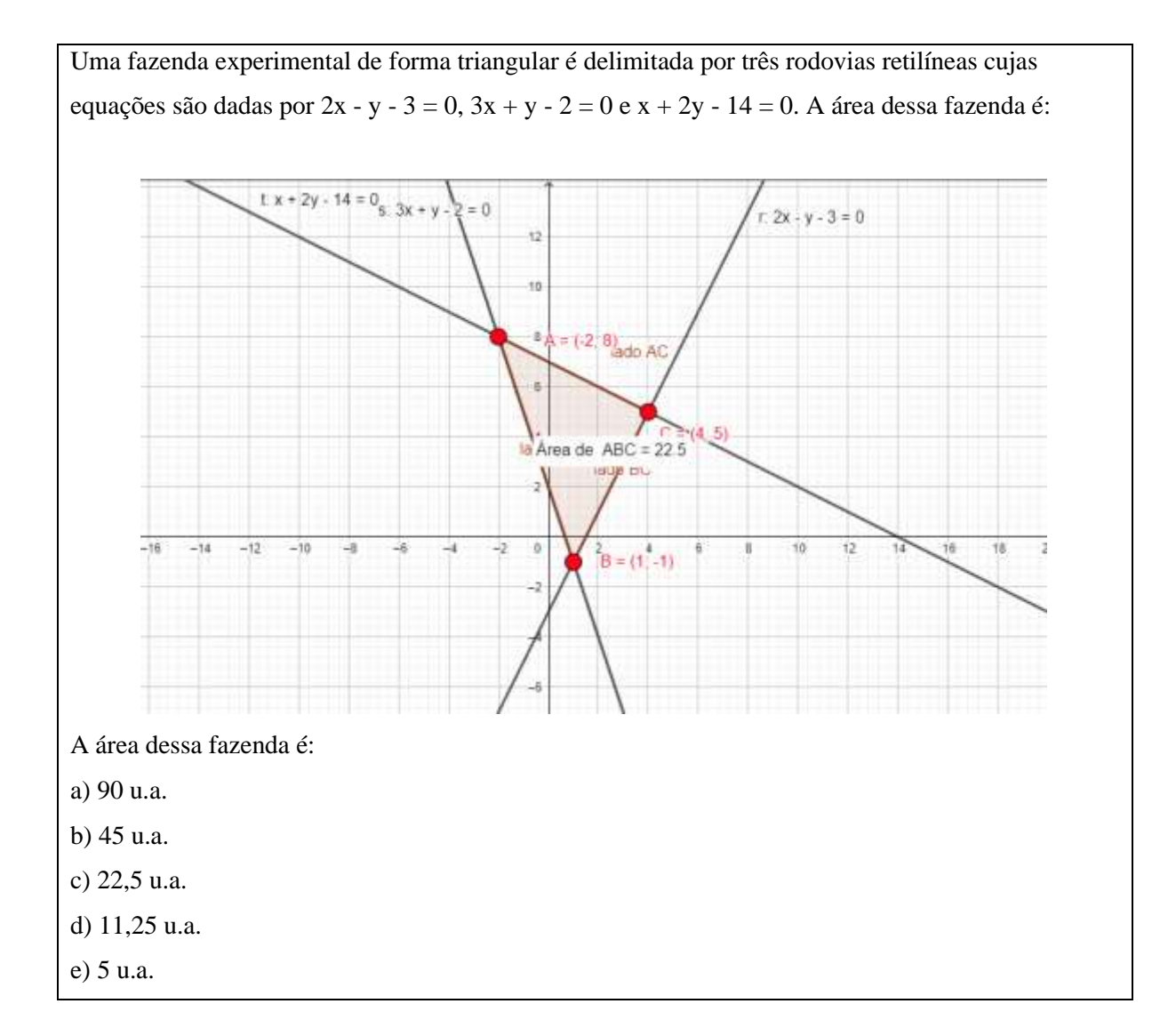

# 5.5.4 REPRESENTAÇÃO FINAL DA QUESTÃO

# **6 CONSIDERAÇÕES FINAIS**

Com base nos procedimentos realizados ao longo deste trabalho, pôde-se chegar à algumas considerações importantes. Primeiramente, é importante afirmar que a BNCC deve estar presente em todos as etapas do planejamento educativo, afinal, esta não deve ser inserida apenas como uma forma de cumprimento de exigências burocráticas, mas sim enquanto possibilidade de construção de práticas que atendam às necessidades formativas específicas dos estudantes. Além disso, cabe ao professor converter as indicações da BNCC em ações que sejam atrativas e significativas para os alunos.

Com relação à elaboração de itens para o Ensino Médio associada ao uso dos aplicativos Kahoot, OneNote e Padlet, pôde-se constatar que cada ferramenta apresenta contribuições específicas. Sobre o Padlet, percebeu-se que a funcionalidade de construção de murais e compartilhamento de redes de raciocínio e resolução de problemas torna o processo mais dinâmico e colaborativo, afinal, dessa forma os alunos aprendem uns com os outros. Além disso, essa ferramenta pode auxiliar os professores na própria construção do item, visto que pode compartilhar o esboço de suas ideais com outros profissionais, permitindo que esses apresentem sugestões e possibilidades de ajustes.

O OneNote também se apresentou enquanto um importante colaborador da elaboração de itens para o Ensino Médio, afinal, devido a possibilidade de arquivamento ilimitado dos registros, os estudantes podem acessar sempre que necessitarem, colaborando com os estudos para provas e em especial, para processos seletivos como o ENEM. Sobre o Kahoot, percebeuse que os estudantes se sentiram mais instigados em participar da resolução de situaçõesproblema mediada por essa ferramenta. Ao perceber que as atividades propostas se relacionavam ao estilo do ENEM, os estudantes demonstraram ainda mais interesse. Afinal, por ser uma turma de 3º Série do Ensino Médio, os estudantes, em sua maioria, situam-se em um período de preparação para o ingresso no Ensino Superior. Nesse sentido, a utilização da gamificação pelo Kahoot tornou um processo já necessário, atrativo.

Outro ponto importante se refere aos enfrentamentos identificados ao longo do trajeto de pesquisa, afinal, foi necessário compreender uma série de conceitos desconhecidos, como por exemplo, a elaboração de itens. No cotidiano de atuação docente, professoras e professores, mesmo que inconscientemente, reproduzem práticas que simplificam as ações educativas. Como exemplo podemos citar a proposição de atividades na lousa ou através de slides. Porém, ao analisar e compreender o guia proposto pelo INEP, pôde-se perceber que a formulação de questões deve perpassar por uma série de etapas, afinal, esses instrumentos possuem uma finalidade muito bem definida, que não pode ser subtilizada, promover a aprendizagem. Ou seja, os itens são instrumentos importantes no processo de ensino-aprendizagem e, para que sua aplicação traga resultados positivos, é importante que sua construção considere um conjunto de elementos.

Com base no acima exposto, pode-se dizer que a escrita deste texto, englobando o planejamento e aplicação das ações com a turma selecionada, foram de grande importância para a minha formação, afinal, além de poder aperfeiçoar minhas práticas, pude compreender melhor a dinâmica do universo da pesquisa científica. Nesse sentido, pude entender a importância de o ensino e a pesquisa caminharem juntos, afinal, enquanto o primeiro dispõe de uma série de recortes e dados para investigação, a segunda apresenta novos direcionamentos e horizontes para o aperfeiçoamento do dia-a-dia escolar. Enquanto professor de uma disciplina vista por muitos alunos como difícil, percebo que a introdução das tecnologias e o cuidado em propor itens minunciosamente planejados tenha gerado resultados muito positivos, tanto para a aprendizagem quanto para a construção de uma nova ideia do que é a disciplina de matemática.

Espera-se que esse material possa contribuir com professores de matemática, e também de outras áreas. Enfim, o manuseio das Tecnologias Digitais é um grande desafio para muitos profissionais da educação, no entanto, as três ferramentas aqui propostas possuem um diferencial, a objetividade de suas funcionalidades, ou seja, são de fácil manejo. Além disso, o Kahoot e o Padlet possuem versões gratuitas, o que permite a utilização em sala de aula, bastando apenas haver uma conexão com a *internet*. Esse ponto nos direciona para outra questão, a importância de políticas públicas que forneçam recursos tecnológicos para as instituições de ensino, especialmente as públicas. A escola campo apresenta vários equipamentos que permitiram a realização das atividades, no entanto, pensando sobre a realidade de várias instituições escolares brasileiras, a realização do mesmo processo não seria possível.

Por fim, também é esperado que este texto contribua com a construção de pesquisas futuras que associem as temáticas do ensino de matemática, Tecnologias Digitais e o processo de construção e revisão de itens.

# **7. REFERÊNCIAS**

ALMEIDA, A. D. **Padlet**: uma ferramenta interativa para a aprendizagem matemática durante o ensino remoto. 2021, 24f. Trabalho de Conclusão de Curso (Graduação), Especialização em Ciências e Matemática, Instituto Federal de Educação, Ciência e Tecnologia da paraíba, Patos/PB, 2021. Disponível em: [https://repositorio.ifpb.edu.br/xmlui/bitstream/handle/177683/1669/padlet%20uma%20ferram](https://repositorio.ifpb.edu.br/xmlui/bitstream/handle/177683/1669/padlet%20uma%20ferramenta%20interativa%20para%20a%20aprendizagem%20matem%c3%81tica%20durante%20o%20ensino%20remoto_audenora%20dutra.pdf?sequence=2&isallowed=y%20) [enta%20interativa%20para%20a%20aprendizagem%20matem%c3%81tica%20durante%20o](https://repositorio.ifpb.edu.br/xmlui/bitstream/handle/177683/1669/padlet%20uma%20ferramenta%20interativa%20para%20a%20aprendizagem%20matem%c3%81tica%20durante%20o%20ensino%20remoto_audenora%20dutra.pdf?sequence=2&isallowed=y%20) [%20ensino%20remoto\\_audenora%20dutra.pdf?sequence=2&isallowed=y](https://repositorio.ifpb.edu.br/xmlui/bitstream/handle/177683/1669/padlet%20uma%20ferramenta%20interativa%20para%20a%20aprendizagem%20matem%c3%81tica%20durante%20o%20ensino%20remoto_audenora%20dutra.pdf?sequence=2&isallowed=y%20) Acesso em: 20 de abr. 2022.

BOVO, A. A.; SIMÃO, L. F.; MORO, R. **Políticas públicas em informática educativa**. Rio Claro - SP: Educação Matemática, 2003.

BRASIL. **Promover a inclusão digital pedagógica. Lei nº 12.249, de14de junho de 2010**. Brasília-DF: Diário Oficial da União, v. XX, n.XX,2010.

BRASIL. Ministério da Educação. **Base Nacional Comum Curricular**. Brasília, 2018.

**ENEM – Exame Nacional do Ensino Médio**. Prova Amarela. Edição 2016.

FREIRE, P. **Pedagogia da Autonomia**: saberes necessários à prática docente. 65.º ed. São Paulo: Paz &Terra, 2020.

GARCIA, W. Educação, tecnologia e subjetividade: aproximações estratégicas. **Revista Científica Internacional**, Campos dos Goytacazes, ano IV, n. 16, jan./mar. 2011.

GRAVINA, M. A.; SANTAROSA, Lucila Maria Costi. A aprendizagem da Matemática em Ambientes Informatizados. **PGIE - UFRGS**, v. 02, n. 01, p. 73-88, 1999. Disponível em: [https://seer.ufrgs.br/InfEducTeoriaPratica/article/download/6275/3742#:~:text=No%20contex](https://seer.ufrgs.br/InfEducTeoriaPratica/article/download/6275/3742%23:~:text=No%20contexto%20da%20Matem%C3%A1tica%2C%20a,abstrair%2C%20generalizar%20e%20enfim%20demonstrar) [to%20da%20Matem%C3%A1tica%2C%20a,abstrair%2C%20generalizar%20e%20enfim%20](https://seer.ufrgs.br/InfEducTeoriaPratica/article/download/6275/3742%23:~:text=No%20contexto%20da%20Matem%C3%A1tica%2C%20a,abstrair%2C%20generalizar%20e%20enfim%20demonstrar) [demonstrar.](https://seer.ufrgs.br/InfEducTeoriaPratica/article/download/6275/3742%23:~:text=No%20contexto%20da%20Matem%C3%A1tica%2C%20a,abstrair%2C%20generalizar%20e%20enfim%20demonstrar) Acesso em: 12 fev. 2022.

HALBERSTADT, F. F.; ASSUMPÇÃO, Paula Gabrieli S.; MATHIAS, Carmen V. Possibilidades de uso do GeoGebra no ensino e aprendizagem da geometria: algumas reflexões. **Educ. & Tecnol. |**, Belo Horizonte, v. 21, n. 3, p. 32-44, 2016. Disponível em: [https://www.periodicos.cefetmg.br/index.php/revista-et/article/viewFile/760/823.](https://www.periodicos.cefetmg.br/index.php/revista-et/article/viewFile/760/823) Acesso em: 12 fev. 2022.

INEP. **Guia de Elaboração e Revisão de Itens.** MEC. Brasília/DF, 2010. Disponível em: [http://darnassus.if.ufrj.br/~marta/enem/docs\\_enem/guia\\_elaboracao\\_revisao\\_itens\\_2012.pdf](http://darnassus.if.ufrj.br/~marta/enem/docs_enem/guia_elaboracao_revisao_itens_2012.pdf) Acesso em: 22 mai. 2022.

KAHOOT. **Welcome back!** 2022. Disponível em: [https://kahoot.com/schools-u/.](https://kahoot.com/schools-u/) Acesso em: 28 mar. 2022.

KENSKI, M. Vani. **Das salas de aula aos ambientes virtuais de aprendizagem.** 2005. Disponível em<http://www.abed.org.br/congresso2005/por/pdf/030tcc5.pdf> Acesso em: 12 fev. 2022.

LÉVY, P. **O que é virtual**? Tradução: Paulo Neves. São Paulo, Ed. 34, 1996.

LÉVY, P. **Cibercultura**. Tradução: Carlos Irineu da Costa. São Paulo: Ed. 34, 1999.

LIBÂNEO, J. C. **Adeus Professor, adeus professora? Novas exigências educacionais e profissão docente**. 5. ed. São Paulo: Cortez, 2001.

MELO, F. S. O **uso das Tecnologias Digitais na prática Pedagógica:** inovando pedagogicamente na sala de aula. 2015, 123f. Dissertação (Mestrado), Programa de Pós-Graduação em Educação e Matemática Tecnológica, Universidade Federal de Pernambuco, 2015. Disponível em: [https://repositorio.ufpe.br/bitstream/123456789/22533/1/disserta%c3%87%c3%83o%20fab%](https://repositorio.ufpe.br/bitstream/123456789/22533/1/disserta%c3%87%c3%83o%20fab%c3%8dola%20melo.%20final2017.pdf) [c3%8dola%20melo.%20final2017.pdf](https://repositorio.ufpe.br/bitstream/123456789/22533/1/disserta%c3%87%c3%83o%20fab%c3%8dola%20melo.%20final2017.pdf) Acesso em: 12 fev. 2022.

MENDONÇA, F. Q. C.; SOARES, C. V. C. de O. Um breve olhar para a BNCC, as Tecnologias Digitais e a produção textual no ensino médio. **Fólio - Revista de Letras**, *[S. l.]*, v. 12, n. 1, 2020. Disponível em: <https://periodicos2.uesb.br/index.php/folio/article/view/6893>Acesso em: 22 mai. 2022.

MICROSOFT CORPORATION. **Bloco de notas do OneNote**: bloco de notas integral de um professor para alunos. Bloco de notas integral de um professor para alunos. 2022. Disponível em: [https://education.microsoft.com/pt-br/course/e597ca7b/0.](https://education.microsoft.com/pt-br/course/e597ca7b/0) Acesso em: 28 mar. 2022.

MODERNA. **O que compõe a BNCC para o Ensino Médio?** 2019. Disponível em: <https://pnld.moderna.com.br/modernaexplica-em/o-que-compoe-a-bncc-para-o-ensino-medio/> Acesso em: 17 mai. 2022.

MORAES, M. C. Informática educativa no Brasil: uma história vivida, algumas lições aprendidas, **Revista Brasileira de Informática na Educação-RBIE**, v. 1, n., 1, 1997. Disponível em:<http://ojs.sector3.com.br/index.php/rbie/article/view/2320> Acesso em: 17 mai. 2022.

MORAN, J. M. **Propostas de mudanças nos cursos presenciais com a educação on-line**. Texto apresentado no 11° Congresso Internacional de Educação a Distância. 2003. Disponível em: [http://www2.eca.usp.br/prof/moran/site/textos/tecnologias\\_eduacacao/inov.pdf.](http://www2.eca.usp.br/prof/moran/site/textos/tecnologias_eduacacao/inov.pdf) Acesso em 14 out. 2021.

MOURA, A.; MOREIRA, **A Batalha naval no plano cartesiano**. Geogebra, 2015. Disponível em:<https://www.geogebra.org/m/d5cnrys7> Acesso em: 01 jun. 2022.

PADLET. **Criar um padlet**. 2022. Disponível em: [https://pt-br.padlet.com/.](https://pt-br.padlet.com/) Acesso em: 28 mar. 2022.

PEREIRA, S. S.; CHAGAS, Flomar Ambrosina Oliveira. Tecnologias na educação matemática: desafios da prática docente. **Itinerarius Reflections/UFG**, v. 12, n. 01, p. 01-12, 2016. Disponível em: <https://www.revistas.ufg.br/rir/article/download/37120/pdf/166344> Acesso em: 28 mar. 2022.

ROLKOUSKI, E. **Tecnologias no ensino de matemática**. Curitiba:Ibpex,2013. SILVA, Alexandre J. C. **"Guia prático de Metodologias Ativas com uso de Tecnologias Digitais da Informação e Comunicação"**. (2020)

SILVA, S. M. O. C.; GOMES, Fabrícia C. Tecnologias e mídias digitais no contexto escolar: uma análise sobre a percepção dos professores. In: EDUCERE - XII Congresso Nacional de Educação, 12., 2015, Curitiba. **Anais** [...]. Curitiba: PUC/PR, 2015. v. 1, p. 1-15. Disponível em: [https://educere.bruc.com.br/arquivo/pdf2015/20367\\_8499.pdf.](https://educere.bruc.com.br/arquivo/pdf2015/20367_8499.pdf) Acesso em: 28 mar. 2022.

# **APÊNDICE A – ARTIGO REFERENTE À DISSERTAÇÃO**

# **O USO DO ONENOTE, PADLET E KAHOOT NA ELABORAÇÃO E USO DE ITENS NA EDUCAÇÃO MATEMÁTICA: construindo um guia prático**

**Eixo Temático 7 – III ENOPEM<sup>1</sup>**

**Péricles dos Anjos Cardoso <sup>2</sup>**

#### **Resumo**

Este trabalho tem como principal objetivo apresentar um guia prático de elaboração e uso de itens de educação matemática associado à utilização dos aplicativos Microsoft OneNote, Padlet e Kahoot. Para elaboração do guia, fez-se uso do documento sobre a elaboração de itens desenvolvido pelo Instituto Nacional de Estudos e Pesquisas Educacionais Anísio – INEP e publicado em 2020. Neste documento, a construção de itens é realizada em quatro etapas: determinação do tema estruturador; escolha da competência; seleção de uma ou mais habilidades; e construção da situação-problema. A explanação sobre a produção desses itens poderá contribuir com outros profissionais, que poderão estruturar materiais que realmente contribuíam com a aprendizagem. Por fim, pôde-se constatar que o uso das três aplicações selecionadas, além de contribuir com os processos de ensino/aprendizagem, dá suporte à elaboração e revisão de itens. Além disso, esses recursos otimizam o tempo gasto para correção e compartilhamento dos conteúdos. Cabe ressaltar que o uso de aplicativos como o Kahoot!, Padlet e OneNote demanda determinada estrutura das instituições escolares, que devem possuir aparelhos computadores e conexão com a internet, porém, sabe-se que grande parte das instituições de ensino públicas do Brasil carecem de políticas de fornecimento desses recursos.

**Palavras-chave:** Ensino médio. Elaboração e uso de Itens. INEP. Tecnologias Digitais.

#### **1. Introdução**

<sup>1</sup> Todos os trabalhos, experiências e atividades a serem desenvolvidas no III ENOPEM estarão alinhadas as 10 Temáticas a seguir:

<sup>1.</sup> Competências e Habilidades de Matemática na BNCC

<sup>2.</sup> Ensino e Aprendizagem de Matemática na Educação Infantil

<sup>3.</sup> Ensino e Aprendizagem de Matemática nos Anos Iniciais do Ensino Fundamental

<sup>4.</sup> Ensino e Aprendizagem de Matemática nos Anos Finais do Ensino Fundamental

<sup>5.</sup> Ensino e Aprendizagem de Matemática no Ensino Médio

<sup>6.</sup> Ensino e Aprendizagem de Matemática no Ensino Superior

<sup>7.</sup> Produtos Educacionais relacionados aos processos de Ensino e Aprendizagem de Matemática – PROFMAT;

<sup>8.</sup> Tendências didático-metodológicas da Educação Matemática para a Educação Básica;

<sup>9.</sup> Tecnologias Digitais na Prática dos Professores que Ensinam Matemática na Educação Básica

<sup>10.</sup> Ensino de Matemática em diferentes Modalidades e Contextos Sociais

<sup>2</sup> Mestrando do Programa de Mestrado Profissional em Matemática da Universidade Federal de Catalão – UFCAT (em implementação). E-mail: [periclescardoso@gmail.com](mailto:periclescardoso@gmail.com)

As Tecnologias Digitais têm estado casa vez mais presentes na educação. Com o processo de implementação do ensino remoto, o uso das tecnologias em sala de aula demandou uma série de habilidades, porém, professores e estudantes não tiveram um momento prévio de formação, o que desencadeou um série de enfrentamentos.

No âmbito do ensino de matemática, esses problemas tornaram-se ainda maiores, visto que essa disciplina já era vista por parte dos estudantes como algo de difícil assimilação. Nesse plano, esta proposta surge enquanto possibilidade de diversificação do ensino de matemática, buscando associar o uso das Tecnologias Digitais à perspectiva da elaboração de itens.

Neste trabalho destacam-se três ferramentas digitais para auxílio do professor a ministrar os objetos de conhecimento de suas unidades temáticas no mundo virtual, são elas: OneNote; Padlet e Kahoot!

Ao trazer o avanço da tecnologia digital para auxiliar na educação matemática, buscouse desenvolver e apresentar um guia prático do uso dos aplicativos Microsoft OneNote, Padlet e Kahoot na elaboração e uso de Itens na Educação Matemática. Este texto é um recorte do estudo realizado junto ao Programa de Mestrado Profissional em Matemática da Universidade Federal de Catalão (em implementação).

Sobre o percurso metodológico, foi elaborado um guia prático de utilização dos aplicativos Kahoot! OneNote e Padlet na elaboração de itens. Fez-se uso do Guia de Elaboração e Revisão de Itens desenvolvido pelo Instituto Nacional de Estudos e Pesquisas Educacionais Anísio Teixeira – INEP (2020). A partir das indicações apresentadas neste documento, buscouse explorar como o processo de construção e revisão de itens pode ser realizado de forma associada às ferramentas Microsoft OneNote, Padlet e Kahoot. O processo de revisão de itens deve considerar um conjunto de aspectos: texto-base, situação-problema, enunciado e alternativas. Considerando as características do Exame Nacional do Ensino Médio – ENEM, propôs-se alguns exemplos de itens de caráter objetivo com a temática: Geometria Analítica.

Por fim, pôde-se constatar que o uso das Tecnologias Digitais na educação, em especial as ferramentas selecionadas para a construção deste estudo, possibilita com que os estudantes construam uma nova visão sobre a disciplina de matemática. Esses recursos, associados à perspectiva da elaboração e uso de itens de matemática, atribuem maior significado aos processos de ensino/aprendizagem.

#### **2. Fundamentação Teórica**

#### **2.1 Apresentando o Kahoot! OneNote e o Padlet**

O OneNote é um recurso da Microsoft Corporation, que consiste basicamente em um espaço para anotações. Através dessa ferramenta os estudantes podem realizar seus registros, e os arquivos ficam armazenados em nuvem. Desse modo, o OneNote pode ser considerado analogamente como um caderno ou a um quadro, porém, em versão digital. Nesse sentido, a escolha dessa ferramenta se justifica por suas contribuições: arquivamento instantâneo, localização facilitada dos conteúdos, e espaço ilimitado para arquivamento; e por sua disponibilidade. Cabe salientar que, a utilização do OneNote por outros indivíduos demanda a uma assinatura mensal ou anual.

Já o Padlet, assim como o OneNote, possui a funcionalidade de apresentação de conteúdos. Nessa ferramenta o professor disponibiliza o material e os alunos podem publicar e compartilhar suas soluções para as questões. O Padlet também permite a construção de mapas mentais e linhas do tempo, permitindo compreender os diferentes perfis de aprendizagem dos educandos. O Kahoot!, é um quiz (conjunto de questões), pautado na gamificação. Através desse recurso, questões podem ser formuladas e disponibilizas, e o processo de resolução simula uma competição comumente apresentada em jogos. O processo pode ocorrer através de aparelhos como Chromebooks, celulares ou tablets. Ao fim do jogo a ferramenta gera uma planilha no Excel, que permite ao professor realizar a análise dos dados, identificando os principais pontos fortes, e as dificuldades dos alunos (KAHOOT, 2022; PADLET, 2022). A conexão com a internet é um impedimento da utilização do Kahoot! na escola campo, dado que por muitas vezes se encontra indisponível. Para sanar tal problema, é realizada a socialização da conexão 3G ou 4G entre os estudantes. Padlet e Kahoot! Possuem versões gratuitas.

Esses três aplicativos foram usados em uma educação híbrida, na qual o momento presencial intercala com o remoto. Esse modelo de educação é pensado para atender o aluno de hoje, em que a tecnologia faz parte do seu dia a dia. Segundo Libâneo (2001, p. 16) [...] na vida cotidiana, cada vez um maior número de pessoas é atingido pelas novas tecnologias, pelos novos hábitos de consumo e indução de novas necessidades. Pouco a pouco, a população vai precisando se habituar a digitar teclas, ler mensagens no monitor, atender instruções eletrônicas.

Dessa forma, pode-se afirmar que esses recursos foram fundamentais durante o período de pandemia, visto que contribuíram com a realização de atividades em um ambiente até então pouco explorado por grande parte dos professores da rede pública. Nesse sentido, a implementação do ensino remoto pode ser entendida como impulsionadora do uso das Tecnologias Digitais na educação, pois evidenciou uma série de novas possibilidades, bem como as habilidades necessárias para a exploração de todo o potencial desses aplicativos.

Com base nesses apontamentos, é possível afirmar que as tecnologias também contribuem com o aumento do interesse dos estudantes pelos conteúdos matemáticos, vistos por muitos como algo de extrema dificuldade. A desconstrução dessa visão negativa tem gerado resultados positivos, colaborado com a melhoria nos resultados de exames como o Sistema Nacional de Avaliação da Educação Básica - SAEB e o Exame Nacional do Ensino Médio - ENEM. Para mais, constatou-se que as Tecnologias Digitais em foco (OneNote, Padlet e Kahoot!), têm contribuído com o preenchimento de uma série de lacunas formativas advindas do período de pandemia, afinal, é importante salientar que o ensino remoto atingiu os estudantes de forma plural, em que muitos conseguiram acompanhar os processos, mas outros não. Nesse sentido, o momento de retorno às normais configurações da educação, e o processo de implementação das novas diretrizes curriculares tem demandado a estruturação de práticas que sejam compatíveis com as atuais demandas.

### **3. Aspectos Metodológicos**

A associação entre as três aplicações selecionados e a elaboração de itens no ensino de matemática foi norteado pelas indicações expressas no documento desenvolvido pelo Instituto Nacional de Estudos e Pesquisas Educacionais Anísio Teixeira - INEP, intitulado Guia de Elaboração e Revisão de Itens – Volume I. Consoante a esse documento, o processo de elaboração de itens passa-se por quatro passos:

1º Passo: Determinação do tema estruturador: refere-se ao tema central a ser trabalhado ao longo do processo, em que a partir do mesmo são explorados subtemas que contribuíam com a ampliação dos conhecimentos dos educandos.

2º Passo: Escolha da competência: refere-se à definição das competências a serem desenvolvidas. Essa definição deve ser fundamentada no documento norteador em vigente, permitindo a realização de um processo efetivo de aprendizagem.

3º Passo: Seleção de uma ou mais habilidades: refere-se aos procedimentos de seleção das habilidades e serem exploradas, o que deve ser realizado consoante os documentos norteadores e as demandas formativas dos estudantes.

4º Passo: Construção da situação-problema: compreende a atividade a ser proposta, devendo esta estar alinhada ao tema, as competências e as habilidades anteriormente traçadas.

O documento apresenta alguns elementos indispensáveis para a elaboração de itens. Iniciando pela seleção da matriz de referência, que deve ser ampla, englobando os aspectos tratados nas habilidades e competências definidas. Sendo assim, a matriz de referência "[...] é o instrumento norteador para a construção de itens. As Matrizes desenvolvidas pelo Inep são estruturadas a partir de competências e habilidades que se espera que os participantes do teste tenham desenvolvido em uma determinada etapa da educação básica" (INEP, 2020, p. 07).

O documento postula que os itens podem ser compreendidos como uma unidade ou instrumento de coleta de dados. "Itens podem ser de dois tipos: (i) de resposta livre e (ii) de resposta orientada ou objetivo. Um único teste pode conter itens de ambos os tipos ou apenas de um deles. Aos propósitos deste guia, interessam particularmente os itens objetivos" (INEP, 2020, p. 08). Pensando sobre as características dos itens apresentados em e vestibulares e no ENEM, pode-se dizer que estes processos fazem uso de unidades de caráter objetivo.

As competências podem ser definidas como "[...] a capacidade de mobilização de recursos cognitivos, socioafetivos ou psicomotores, estruturados em rede, com vistas a estabelecer relações com e entre objetos, situações, fenômenos e pessoas para resolver, encaminhar e enfrentar situações complexas" (INEP, 2020, p. 07). Já as habilidades consistem na capacidade de execução, ou seja, nas possibilidades efetivas de realização de determinado processo, pautada nos conhecimentos previamente adquiridos.

Além das habilidades, competências e matrizes, a Situação Problema - SP, são de grande relevância na estruturação de itens qualitativamente positivos. "É um desafio apresentado no item que reporta o participante do teste a um contexto reflexivo e instiga-o a tomar decisões, o que requer um trabalho intelectual capaz de mobilizar seus recursos cognitivos e operações mentais" (INEP, 2020, p. 08). A proposição de SPs pode ser realizada tanto em itens compostos

por alternativas livres quanto objetivas, permitindo em ambas situações o desenvolvimento de habilidades interpretativas e analíticas.

Considerando as características do ENEM, os itens apresentados neste estudo possuem caráter objetivo, compondo-se das seguintes estruturas: texto-base, enunciado e alternativas.

O texto-base compreende as informações introdutórias do item, ou seja, os dados que introduzem a situação a ser analisada. O enunciado "[...] constitui-se de uma ou mais orações e não deve apresentar informações adicionais ou complementares ao texto-base; ao contrário, deverá considerar exatamente a totalidade das informações previamente oferecidas" (INEP, 2020, p. 10). Já as alternativas compreendem os desfechos possíveis, podendo conter intencionalmente opções semelhantes com o intuito de acionar as habilidades analíticas do estudante. Na produção de itens objetivos é comum a inserção de distratores, ou seja, alternativas com uma estrutura que induz o receptor a crer em sua veracidade. "A utilização de erros comuns observados em situação de ensino-aprendizagem costuma aumentar a plausibilidade dos distratores" (INEP. 2020, p. 11). Em contrapartida, a disposição de alternativas claramente incorreta facilita a identificação da alternativa assertiva.

Como podemos observar acima, as indicações do INEP descrevem um processo amplo de compreensão da própria estrutura das questões. Nesse sentido, esse procedimento será de grande valia para estudantes do 3º do Ensino Médio que se situam em um momento de preparação para o ingresso no ensino superior, que pode ocorrer através de vestibulares e do ENEM. Além disso, o processo de construção de itens mediado pelas três aplicações permitirá com que professores otimizem seu tempo, afinal, o uso do Kahoot!, por exemplo, permite a geração de planilhas contendo o rendimento detalhado de cada estudante. Assim, a análise desses dados pelo professor poderá contribuir com a reorganização das questões, e até mesmo dos ritos de apresentação dos conteúdos, afinal, o tempo que antes seria despendido na correção de formulários e avaliações, poderá ser gasto na organização de novas propostas.

#### **4. Elaboração de Itens X Aplicações: apresentando alguns exemplos**

Neste tópico apresentaremos alguns exemplos de aplicação do guia associado ao OneNote, Kahoot e Padlet. Alguns exemplos foram construídos consoante ao modelo de itens
do Exame Nacional do Ensino Médio - ENEM, e outros foram retirados de edições anteriores desse mesmo processo seletivo.

## **4.1. 1º Exemplo**

## **4.1.1. Competências e Habilidades**

Neste exemplo definiu-se a Competência 4 -Compreender e utilizar, com flexibilidade e precisão, diferentes registros de representação matemáticos (algébrico, geométrico, estatístico, computacional etc.), na busca de solução e comunicação de resultados de problemas (BRASIL, 2018).

Sobre as habilidades, selecionou-se a seguinte: (GO-EMMAT401D) - Reconhecer as relações existentes entre duas grandezas, diretamente/inversamente proporcionais dentro de textos técnicos e/ou científicos, relacionando gráficos para resolver problemas do cotidiano (BRASIL, 2018).

#### **4.1.2. Eixo Cognitivo**

Tendo em vista as especificidades do nível do ensino médio, em que parte dos estudantes projetam seus futuros profissionais, definiu-se o eixo cognitivo - **Enfrentar situaçõesproblema (SP):** selecionar, organizar, relacionar, interpretar dados e informações representados de diferentes formas, para tomar decisões e enfrentar situações-problema (INEP, 2020).

#### **4.1.3. Situação problema, atividade e construção das alternativas**

Neste momento foi proposta a seguinte situação problema: Descubra quais são os dois números em que o dobro do maior somado com o triplo do menor dá 16, e o maior deles somado com quíntuplo do menor dá 1. Em seguida, foi apresentada uma atividade gerada a partir de um padlet com o mesmo tema trabalhado em sala em grupos.

Numa determinada livraria, a soma dos preços de aquisição de dois lápis e um estojo é R\$10,00. O preço do estojo é R\$5,00 mais barato que o preço de três lápis. A soma dos preços de aquisição de um estojo e de um lápis é:

Como podemos observar, o enunciado proposto induz os estudante a utilizarem noções de raciocínio lógico, bem como operações básicas já trabalhadas anteriormente. As alternativas apresentadas pautaram-se na objetividade:

a) R\$3,00. b) R\$6,00. c) R\$12,00. d) R\$4,00. e) R\$7,00.

# **4.1.4. Representação final da questão**

Numa determinada livraria, a soma dos preços de aquisição de dois lápis e um estojo é R\$10,00. O preço do estojo é R\$5,00 mais barato que o preço de três lápis.

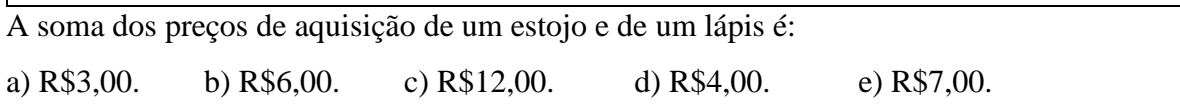

# **4.2. 2º Exemplo**

#### **4.2.1. Competências e Habilidades**

Para este exemplo foi selecionado a competência 3 - Utilizar estratégias, conceitos e procedimentos matemáticos, em seus campos – Aritmética, Álgebra, Grandezas e Medidas, Geometria, Probabilidade e Estatística –, para interpretar, construir modelos e resolver problemas em diversos contextos, analisando a plausibilidade dos resultados e a adequação das soluções propostas, de modo a construir argumentação consistente. Fez-se uso das seguintes habilidades: (EM13MAT301) - Resolver e elaborar problemas do cotidiano, da Matemática e de outras áreas do conhecimento, que envolvem equações lineares simultâneas, usando técnicas algébricas e gráficas, incluindo ou não tecnologias digitais (BRASIL, 2018).

## **4.2.2. Eixo Cognitivo**

Para este exemplo foi selecionado o seguinte eixo cognitivo: III. Enfrentar situaçõesproblema (SP): selecionar, organizar, relacionar, interpretar dados e informações representados de diferentes formas, para tomar decisões e enfrentar situações-problema (INEP, 2020).

## **4.2.3. Situação problema, atividade e construção do questionamento**

A questão, voltada ao tema da Geometria Analítica, demanda um conhecimento por parte do estudante sobre como deve ser realizado o cálculo de inclinação.

Na situação problema tem-se o seguinte: Para uma feira de ciências, dois projéteis de foguetes, A e B, estão sendo construídos para serem lançados. O planejamento é que eles sejam lançados juntos, com o objetivo de o projétil B interceptar o A quando esse alcançar sua altura máxima. Para que isso aconteça, um dos projéteis descreverá uma trajetória parabólica, enquanto o outro irá descrever uma trajetória supostamente retilínea. Os dados foram apresentados em um gráfico, que pode ser inserido no Padlet e/ou OneNote.

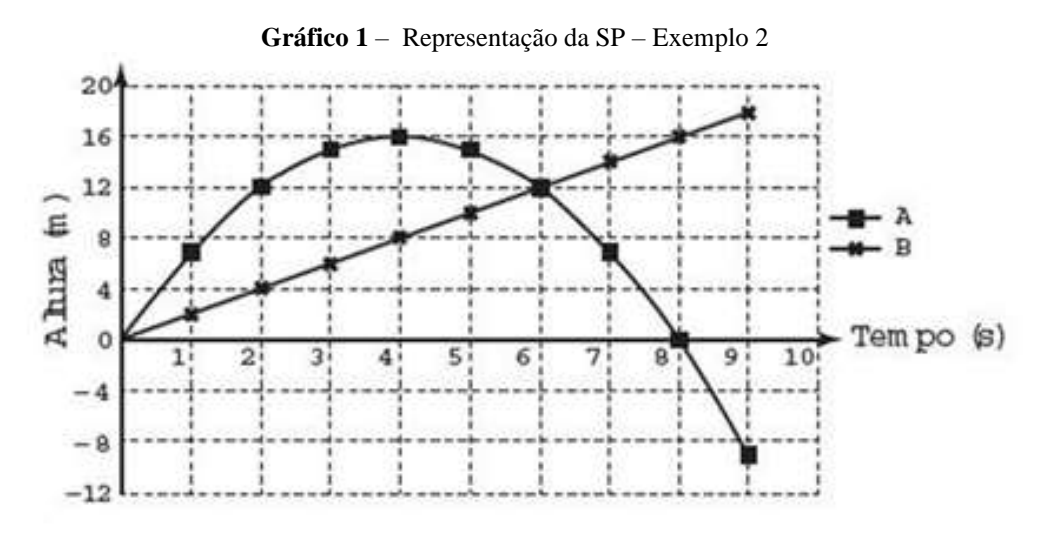

**Fonte:** ENEM (2016).

Para a resolução, basta calcular a inclinação da reta, para assim chegar ao vértice da parábola, que é o ponto mais alto da curva. Contudo, o aluno deve se atentar, pois se visualizar apenas a reta sem interpretar o que está sendo pedido, pode se equivocar e acrescentar 8

unidades na resolução. No entanto, essa indução ao erro, defina pelo guia do INEP como distratores, tem como foco identificar a capacidade interpretativa do estudante. O correto seria apenas acrescentar duas unidades. "Dessa forma, [...] o distrator deve retratar hipóteses de raciocínio utilizadas na busca da solução da situação-problema apresentada. Como consequência, se esse distrator retrata uma dificuldade real do participante com relação à habilidade, não devem ser criadas situações capazes de induzi-lo ao erro". Sendo assim, seguindo a proposta de apresentação de distratores, foram postas as seguintes alternativas:

- A Diminuir em 2 unidades
- B Diminuir em 4 unidades
- C Aumentar em 2 unidades
- D Aumentar em 4 unidades
- E Aumentar em 8 unidades

## **4.2.4. Representação final da questão**

Para uma feira de ciências, dois projéteis de foguetes, A e B, estão sendo construídos para serem lançados. O planejamento é que eles sejam lançados juntos, com o objetivo de o projétil B interceptar o A quando esse alcançar sua altura máxima. Para que isso aconteça, um dos projéteis descreverá uma trajetória parabólica, enquanto o outro irá descrever uma trajetória supostamente retilínea. O gráfico mostra as alturas alcançadas por esses projéteis em função do tempo, nas simulações realizadas.

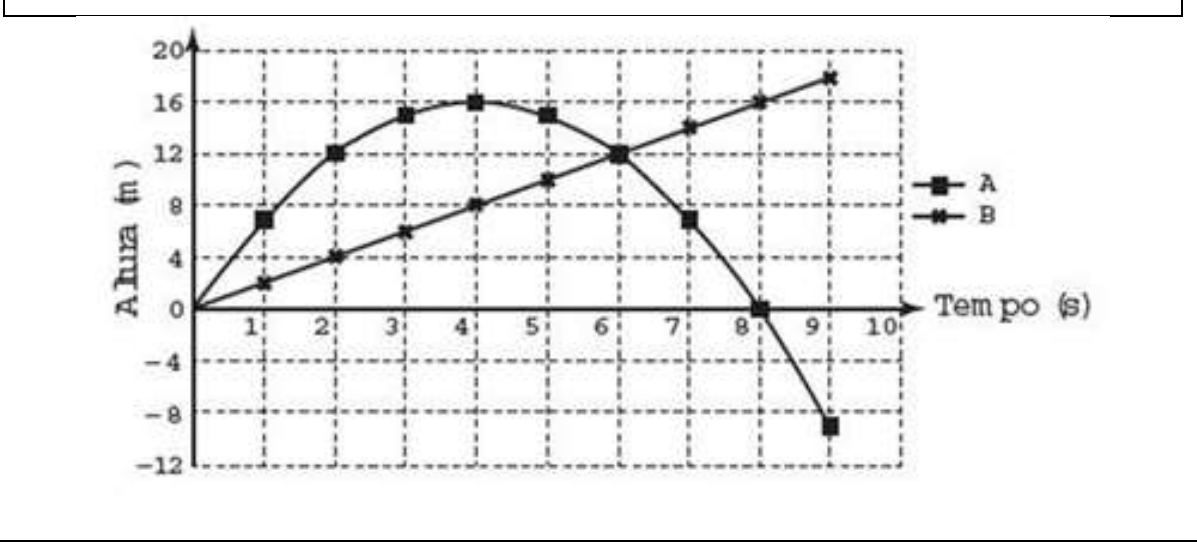

Com base nessas simulações, observou-se que a trajetória do projétil B deveria ser alterada para que o objetivo fosse alcançado.

Para alcançar o objetivo, o coeficiente angular da reta que representa a trajetória de B deverá ser:

A – Diminuir em 2 unidades

B – Diminuir em 4 unidades

C – Aumentar em 2 unidades

D – Aumentar em 4 unidades

E – Aumentar em 8 unidades

## **4.3. 3º Exemplo**

### **4.3.1. Competências e Habilidades**

Fez-se uso da Competência 05 - Utilizar estratégias, conceitos e procedimentos matemáticos para interpretar situações em diversos contextos, sejam atividades cotidianas, sejam fatos das Ciências da Natureza e Humanas, das questões socioeconômicas ou tecnológicas, divulgados por diferentes meios, de modo a contribuir para uma formação geral.

A habilidade utilizada foi: Habilidade 9 - Utilizar conhecimentos geométricos em espaço e forma na seleção de argumentos propostos como solução de problemas do cotidiano.

#### **4.3.2. Eixo Cognitivo**

Neste momento foram definidos os seguintes eixos cognitivos: II. Compreender fenômenos (CF): construir e aplicar conceitos das várias áreas do conhecimento para a compreensão de fenômenos naturais, de processos histórico, geográficos, da produção tecnológica e das manifestações artísticas. III. Enfrentar situações-problema (SP): selecionar, organizar, relacionar, interpretar dados e informações representados de diferentes formas, para tomar decisões e enfrentar situações-problema.

### **4.3.3. Situação problema, atividade e construção das alternativas**

Propôs-se uma situação já apresentada em uma edição do ENEM. A escolha por essa situação se justifica por sua pertinência, dado que atua enquanto um atrativo para os estudantes do EM, que em sua maioria tem como objetivo central ingressar no ensino superior e/ou profissionalizante.

Situação-problema: para a construção de uma rodovia que ligue duas cidades, em linha reta, foram orçados R\$ 500 000,00, o que seria sufi ciente para construir 125 km. O dinheiro serviria para cobrir os gastos com pavimentação, sinalização e todos os itens necessários nela. Os engenheiros começaram a fazer o projeto e, para isso, colocaram as cidades que deveriam ser ligadas pela rodovia num plano cartesiano, em que a primeira corresponderia ao ponto (−5; 8) e a segunda, ao ponto (4; −18). Se as unidades do plano cartesiano estão em km e o custo da rodovia é proporcional ao km construído, os engenheiros puderam concluir que:

Com relação às alternativas propostas, fez-se uso do material apresentado na avaliação do ENEM sem a realização de modificações. Nesse sentido, buscou-se adequar o exemplo de modo que as competências, habilidades e eixos cognitivos estivessem alinhados à SP proposta. Temos as seguintes alternativas:

a) o valor orçado está, aproximadamente, R\$ 390 000,00 acima do necessário para a construção da rodovia.

b) o valor orçado está, aproximadamente, R\$ 110 000,00 acima do necessário para a construção da rodovia.

c) o valor orçado foi, aproximadamente, o necessário para a construção da rodovia.

d) o valor orçado está, aproximadamente, R\$ 110 000,00 abaixo do necessário para a construção da rodovia.

e) o valor orçado está, aproximadamente, R\$ 390 000,00 abaixo do necessário para a construção da rodovia.

## **4.3.4. Representação final da questão**

Para a construção de uma rodovia que ligue duas cidades, em linha reta, foram orçados R\$ 500 000,00, o que seria sufi ciente para construir 125 km. O dinheiro serviria para cobrir os gastos com pavimentação, sinalização e todos os itens necessários nela. Os engenheiros começaram a fazer o projeto e, para isso, colocaram as cidades que deveriam ser ligadas pela rodovia num plano cartesiano, em que a primeira corresponderia ao ponto (−5; 8) e a segunda, ao ponto (4; −18). Se as unidades do plano cartesiano estão em km e o custo da rodovia é proporcional ao km construído, os engenheiros puderam concluir que:

a) o valor orçado está, aproximadamente, R\$ 390 000,00 acima do necessário para a construção da rodovia.

b) o valor orçado está, aproximadamente, R\$ 110 000,00 acima do necessário para a construção da rodovia.

c) o valor orçado foi, aproximadamente, o necessário para a construção da rodovia.

d) o valor orçado está, aproximadamente, R\$ 110 000,00 abaixo do necessário para a construção da rodovia.

e) o valor orçado está, aproximadamente, R\$ 390 000,00 abaixo do necessário para a construção da rodovia.

## **4.4 4º Exemplo**

Neste exemplo buscou-se explorar o conteúdo de cálculo de área do triângulo usando o GeoGebra. Nessa ocasião o GeoGebra foi anexado dentro do Microsoft OneNote usar a animação para verificar a área do triângulo.

### **4.4.1 Competências e Habilidades**

Definiu-se a Competência 5 - Modelar e resolver problemas que envolvem variáveis socioeconômicas ou técnico-científicas, usando representações algébricas. A Habilidade definida foi: Habilidade H22 – Utilizar conhecimentos algébricos/geométricos como recurso para a construção de argumentação.

## **4.4.2. Eixo Cognitivo**

Neste momento foram definidos os seguintes eixos cognitivos: II. Compreender fenômenos (CF): construir e aplicar conceitos das várias áreas do conhecimento para a compreensão de fenômenos naturais, de processos histórico, geográficos, da produção tecnológica e das manifestações artísticas. III. Enfrentar situações-problema (SP): selecionar, organizar, relacionar, interpretar dados e informações representados de diferentes formas, para tomar decisões e enfrentar situações-problema.

## **4.4.3. Situação problema, atividade e construção das alternativas**

Seguindo o padrão de questões para o ENEM, propôs-se a seguinte SP: Uma fazenda experimental de forma triangular é delimitada por três rodovias retilíneas cujas equações são dadas por 2x - y - 3 = 0, 3x + y - 2 = 0 e x + 2y - 14 = 0. A área dessa fazenda é:

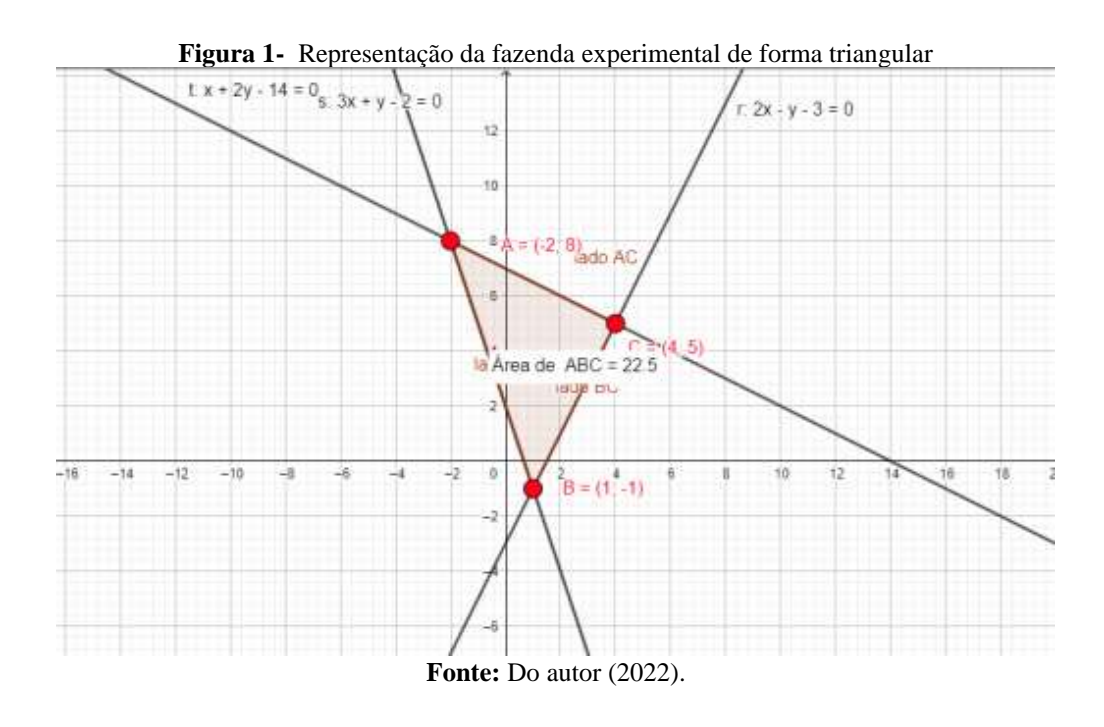

Nessa questão faz-se uso de resolução de sistemas lineares para encontrar os pontos de intersecção do que se trata a competência 5.

As alternativas apresentadas possuem caráter direito, demandando conhecimentos relativos à definição de áreas de triângulos:

a) 90 u.a. b) 45 u.a. c) 22,5 u.a. d) 11,25 u.a. e) 5 u.a.

## **4.4.4. Representação Final da questão**

Uma fazenda experimental de forma triangular é delimitada por três rodovias retilíneas cujas equações são dadas por  $2x - y - 3 = 0$ ,  $3x + y - 2 = 0$  e  $x + 2y - 14 = 0$ . A área dessa fazenda é:  $1 \times 2y - 14 = 0$ <sub>8 3x</sub>  $\ddot{\mathbf{0}}$  $y - 3 = 0$  $2x$ ü  $\overline{a}$  $(*2, 8)$  ado AC Area de ABC = 22.5  $B = (1, -1)$ A área dessa fazenda é: a) 90 u.a. b) 45 u.a. c) 22,5 u.a. d) 11,25 u.a. e) 5 u.a.

## **4. Considerações Finais**

Com relação à elaboração de itens para o Ensino Médio associada ao uso dos aplicativos Kahoot, OneNote e Padlet, pôde-se constatar que cada ferramenta apresenta contribuições específicas. Sobre o Padlet, percebeu-se que a funcionalidade de construção de murais e compartilhamento de redes de raciocínio e resolução de problemas torna o processo mais

dinâmico e colaborativo, afinal, dessa forma os alunos aprendem uns com os outros. Além disso, essa ferramenta pode auxiliar os professores na própria construção do item, visto que pode compartilhar o esboço de suas ideais com outros profissionais, permitindo com que esses apresentem sugestões e possibilidades de ajustes.

Espera-se que esse material possa contribuir com professores de matemática, e também de outras áreas. Enfim, o manuseio das Tecnologias Digitais é um grande desafio para muitos profissionais da educação, no entanto, as três ferramentas aqui propostas possuem um diferencial, a objetividade de suas funcionalidades, ou seja, são de fácil manejo. Além disso, o Kahoot e o Padlet possuem versões gratuitas, o que permite a utilização em sala de aula, bastando apenas haver uma conexão com a internet. Esse ponto nos direciona para outra questão, a importância de políticas públicas que forneçam recursos tecnológicos para as instituições de ensino, especialmente as públicas. A escola campo apresenta vários equipamentos que permitiram a realização das atividades, no entanto, pensando sobre a realidade de várias instituições escolares brasileiras, a realização do mesmo processo não seria possível.

## **6. Referências**

BRASIL. Ministério da Educação. **Base Nacional Comum Curricular**. Brasília, 2018.

**ENEM – Exame Nacional do Ensino Médio**. Prova Amarela. Edição 2016.

INEP. **Guia de Elaboração e Revisão de Itens.** MEC. Brasília/DF, 2020. Disponível em: [http://darnassus.if.ufrj.br/~marta/enem/docs\\_enem/guia\\_elaboracao\\_revisao\\_itens\\_2012.pdf](http://darnassus.if.ufrj.br/~marta/enem/docs_enem/guia_elaboracao_revisao_itens_2012.pdf) Acesso em: 22 mai. 2022.

KAHOOT! **Welcome back!** 2022. Disponível em: [https://kahoot.com/schools-u/.](https://kahoot.com/schools-u/) Acesso em: 28 mar. 2022.

LIBÂNEO, J. C. **Adeus Professor, adeus professora?** Novas exigências educacionais e profissão docente. 5. ed. São Paulo: Cortez, 2001.

MICROSOFT CORPORATION. **Bloco de notas do OneNote**: bloco de notas integral de um professor para alunos. Bloco de notas integral de um professor para alunos. 2022. Disponível em: [https://education.microsoft.com/pt-br/course/e597ca7b/0.](https://education.microsoft.com/pt-br/course/e597ca7b/0) Acesso em: 28 mar. 2022.

PADLET. **Criar um padlet**. 2022. Disponível em: [https://pt-br.padlet.com/.](https://pt-br.padlet.com/) Acesso em: 28 mar. 2022.